# DEV-OPS-TECHNOLOGIES – CHAOS ENGINEERING

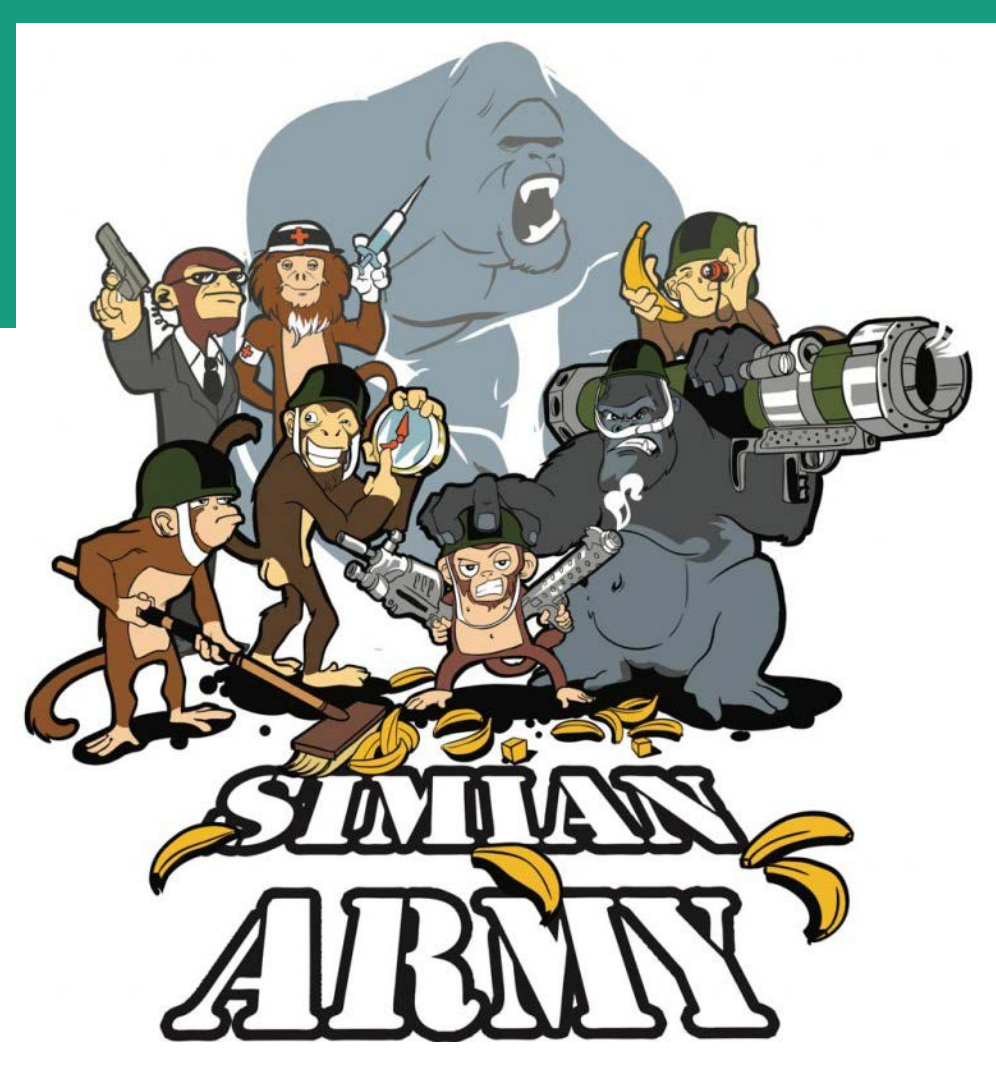

#### Endspurt

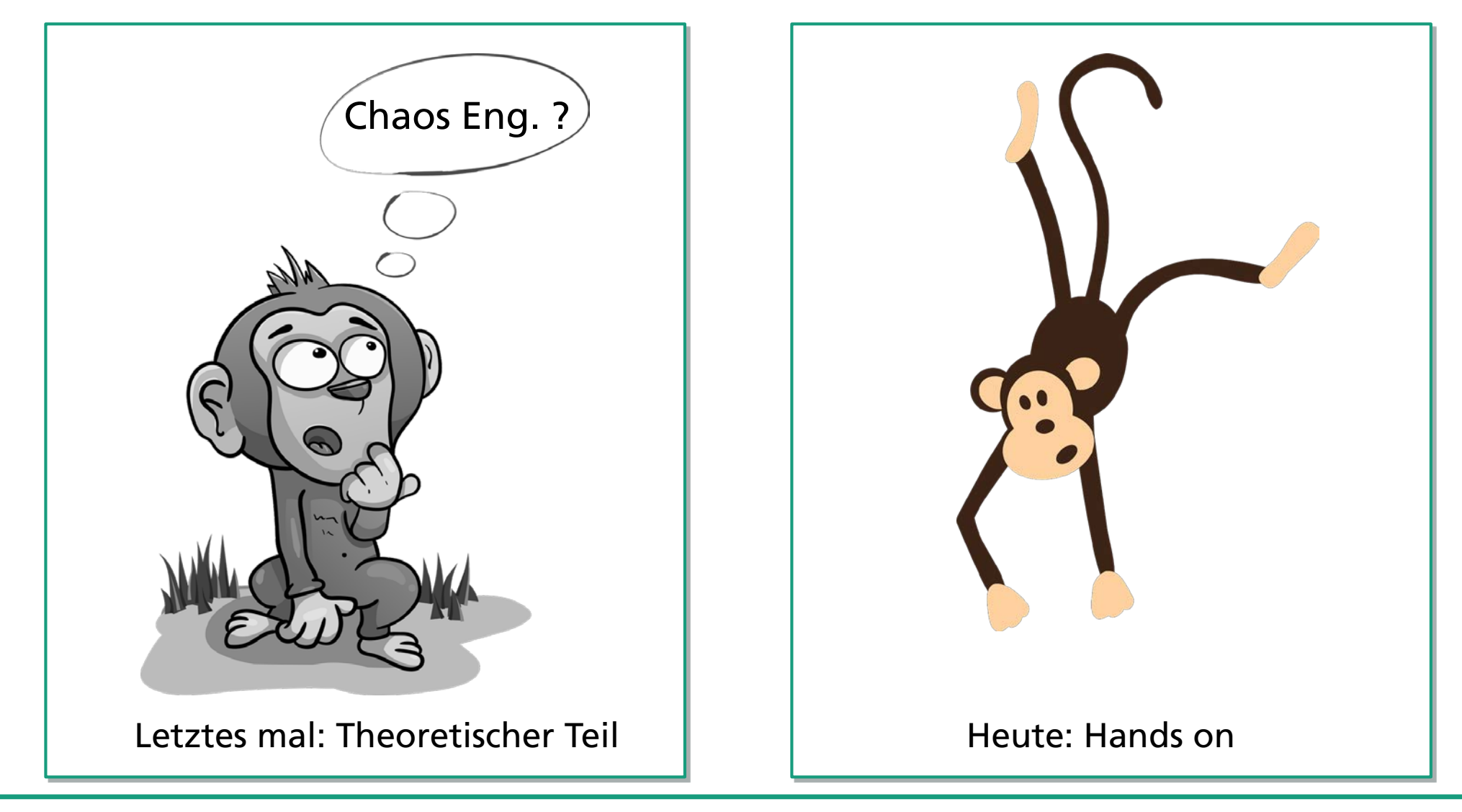

Quellen: Links, Bild von Dmitry Abramov auf Pixabay, Rechts: Bild von [Clker-Free-Vector-Images](https://pixabay.com/de/users/Clker-Free-Vector-Images-3736/?utm_source=link-attribution&utm_medium=referral&utm_campaign=image&utm_content=309461) auf [Pixabay](https://pixabay.com/de/?utm_source=link-attribution&utm_medium=referral&utm_campaign=image&utm_content=309461)

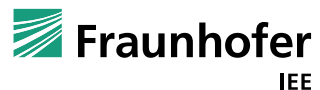

## Zielbild der zu entwickelnden Microservice Landschaft

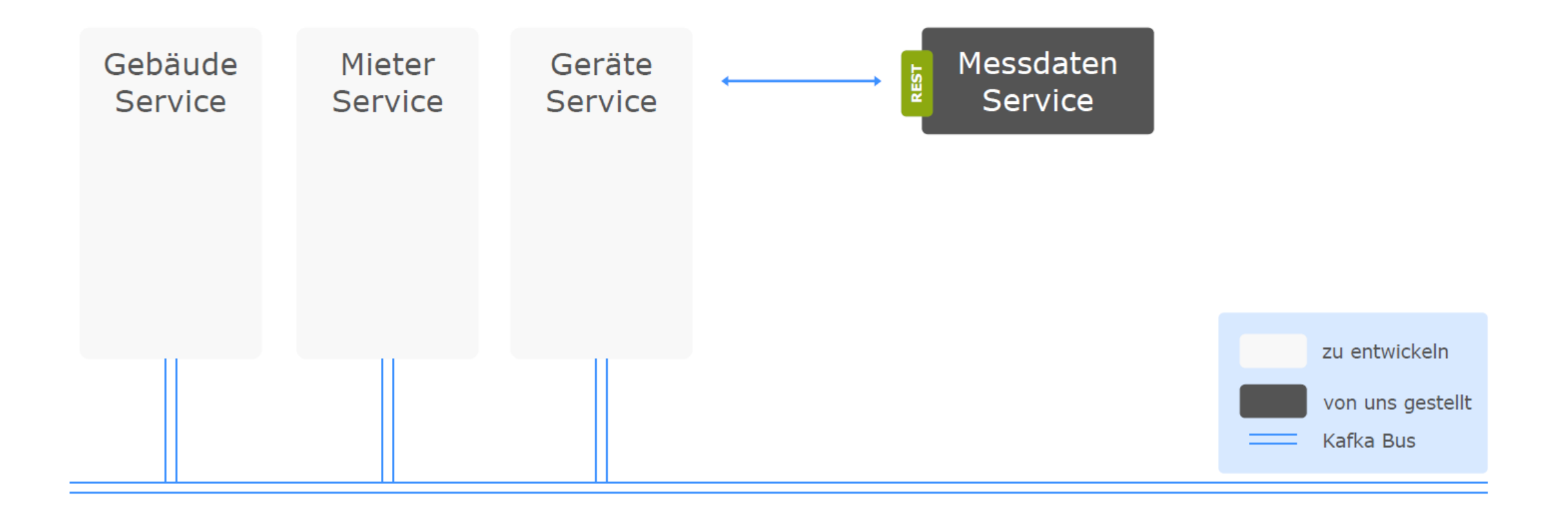

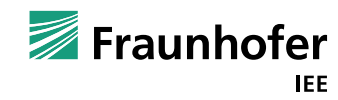

## Zielbild der zu entwickelnden Microservice Landschaft

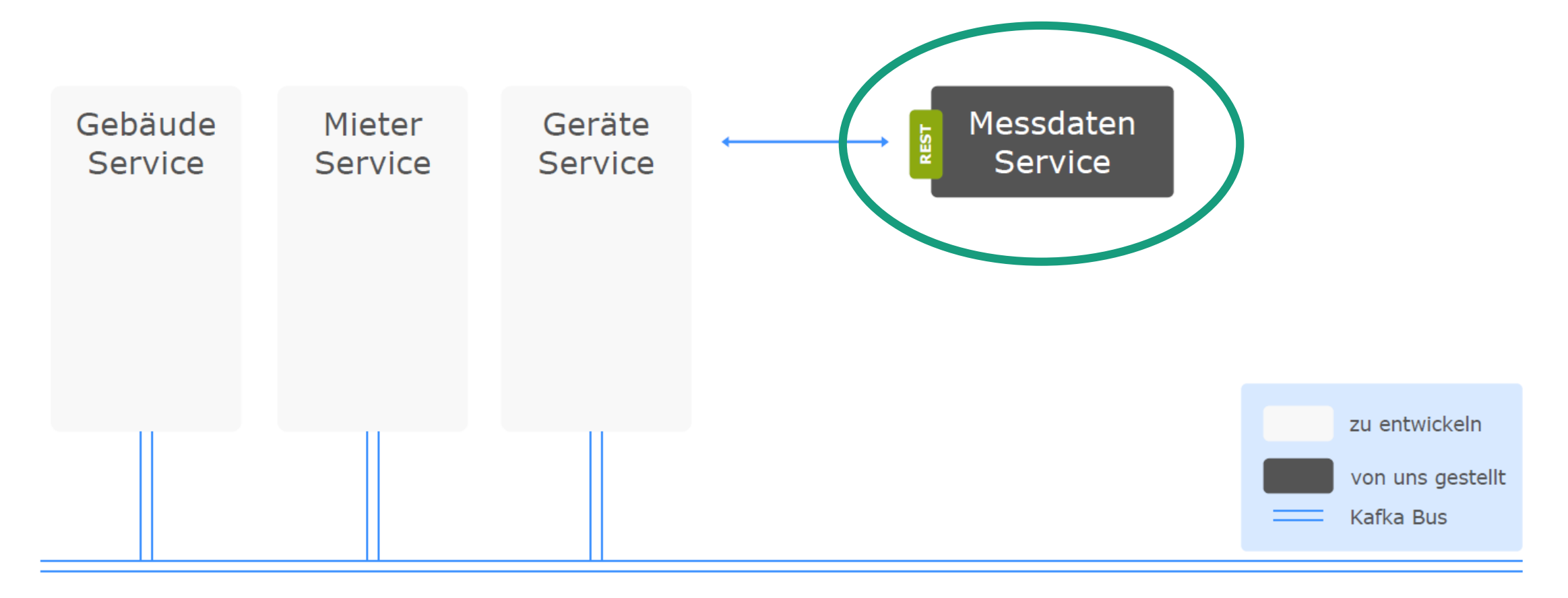

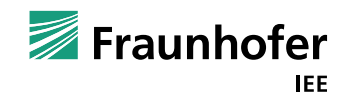

GET [https://applik-d18.iee.fraunhofer.de:8443/flat/<ID>/measurements/](https://applik-d18.iee.fraunhofer.de:8443/flat/%3cID%3e/measurements/)

<ID> = Identifier der Wohnung in der die Messgeräte verbaut sind.

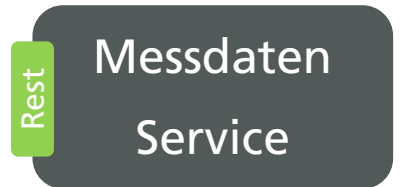

- **HTTP Basic Authentication**
- HTTP HEADER "Authorization: Basic Base64encode (<USERNAME>: <PASSWORD>)"
- $\triangleright$  Sebastian sendet euch im Anschluss eine Nachricht mit Ids und Username, Password
- Angriffe auf das System führen zum Ausschluss !

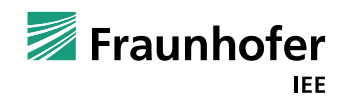

#### Messdaten Service

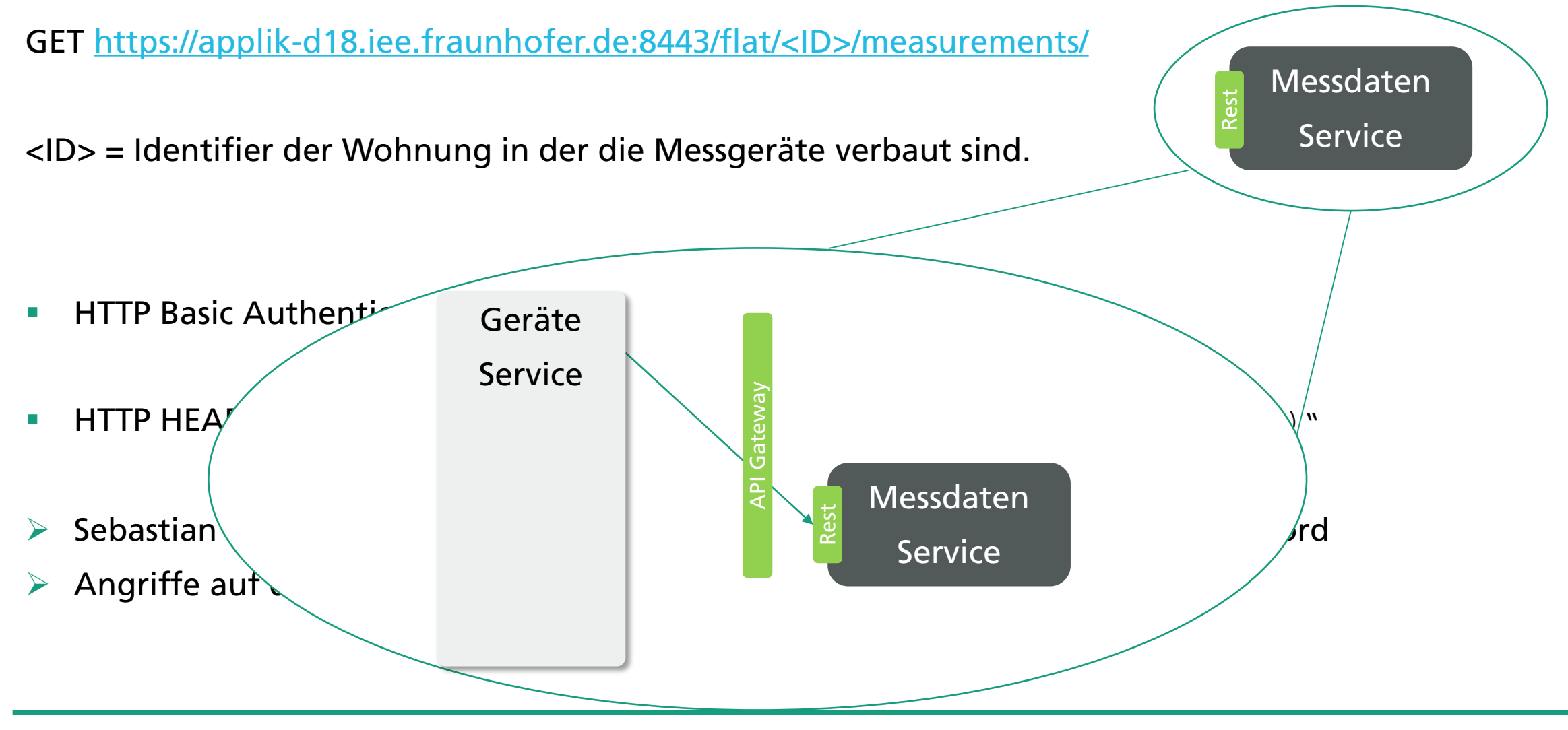

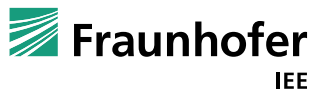

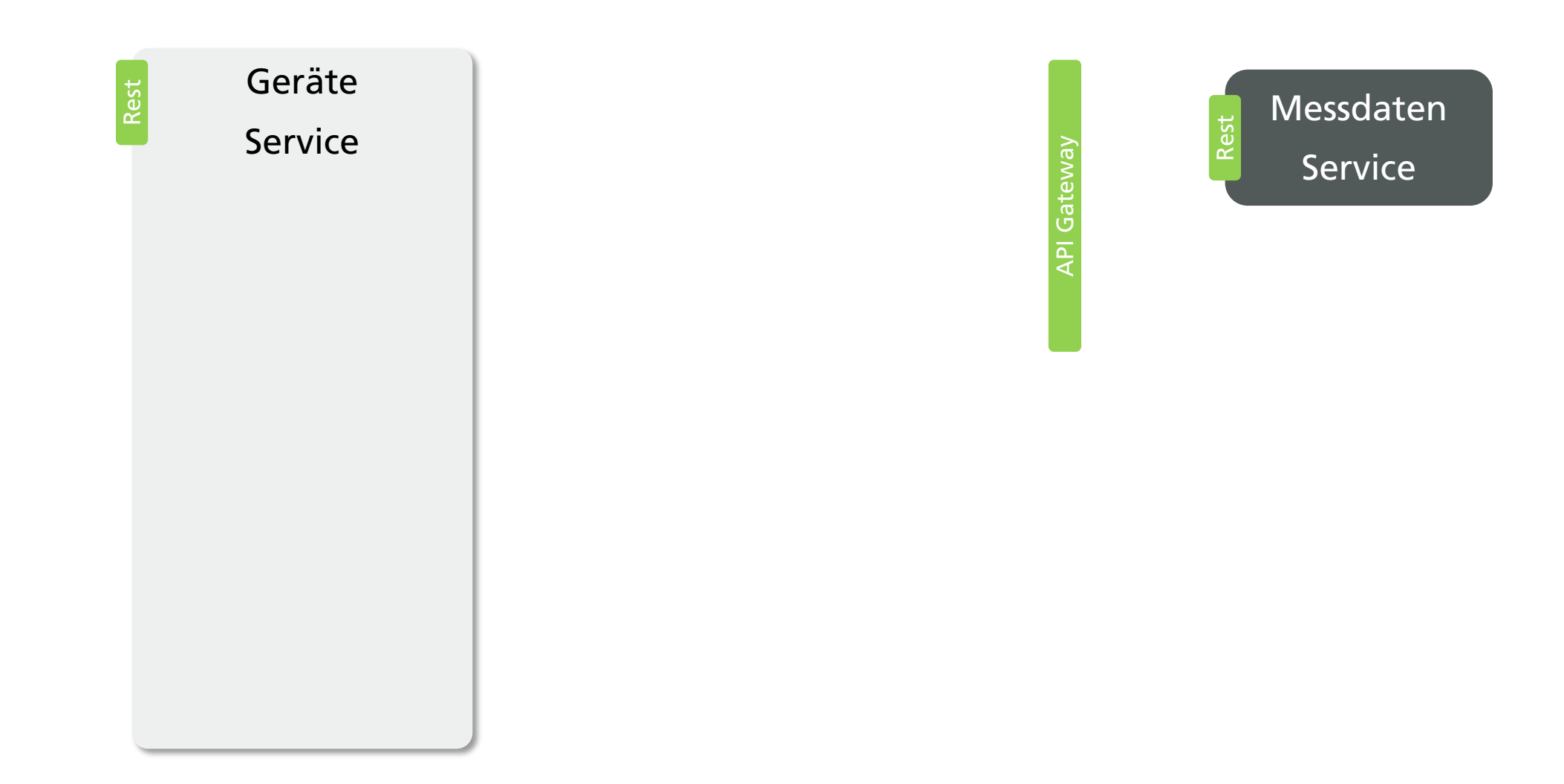

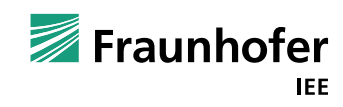

offen

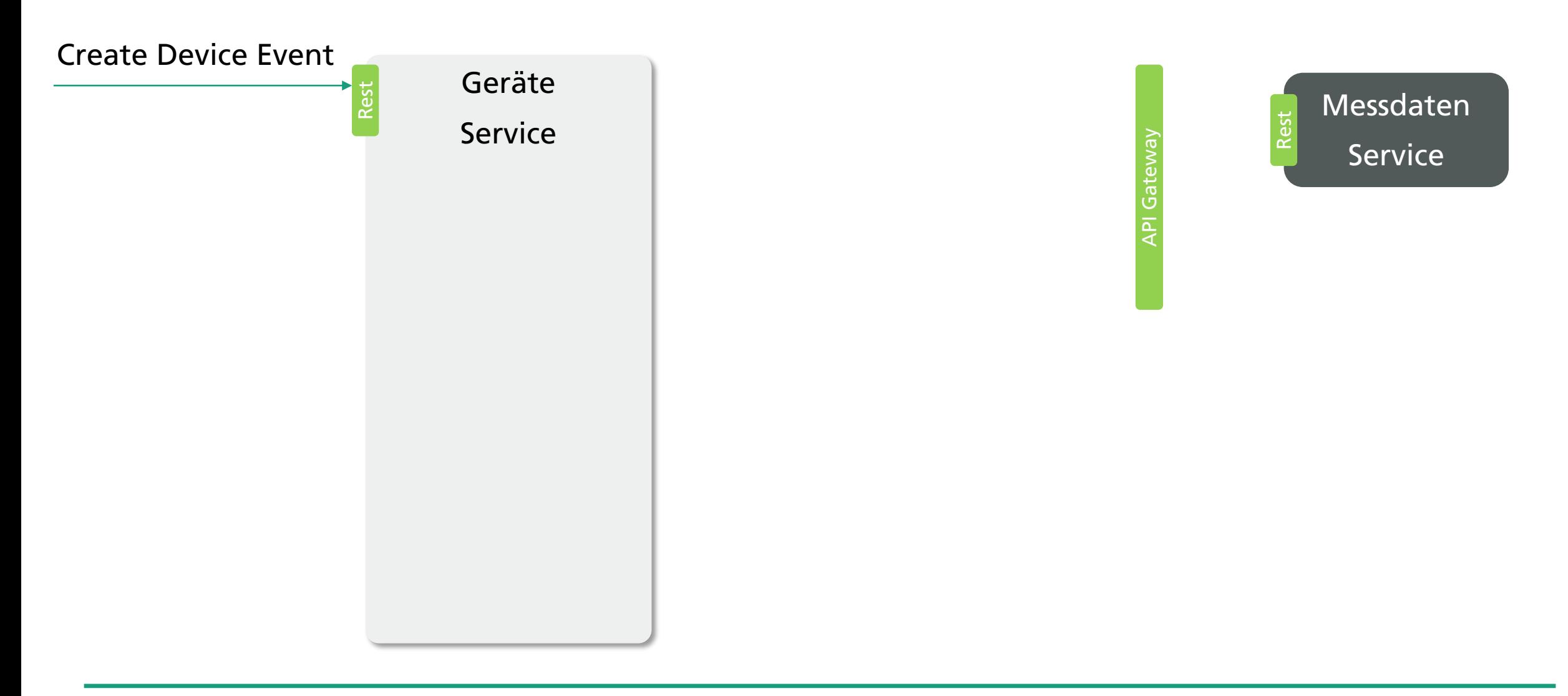

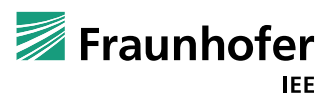

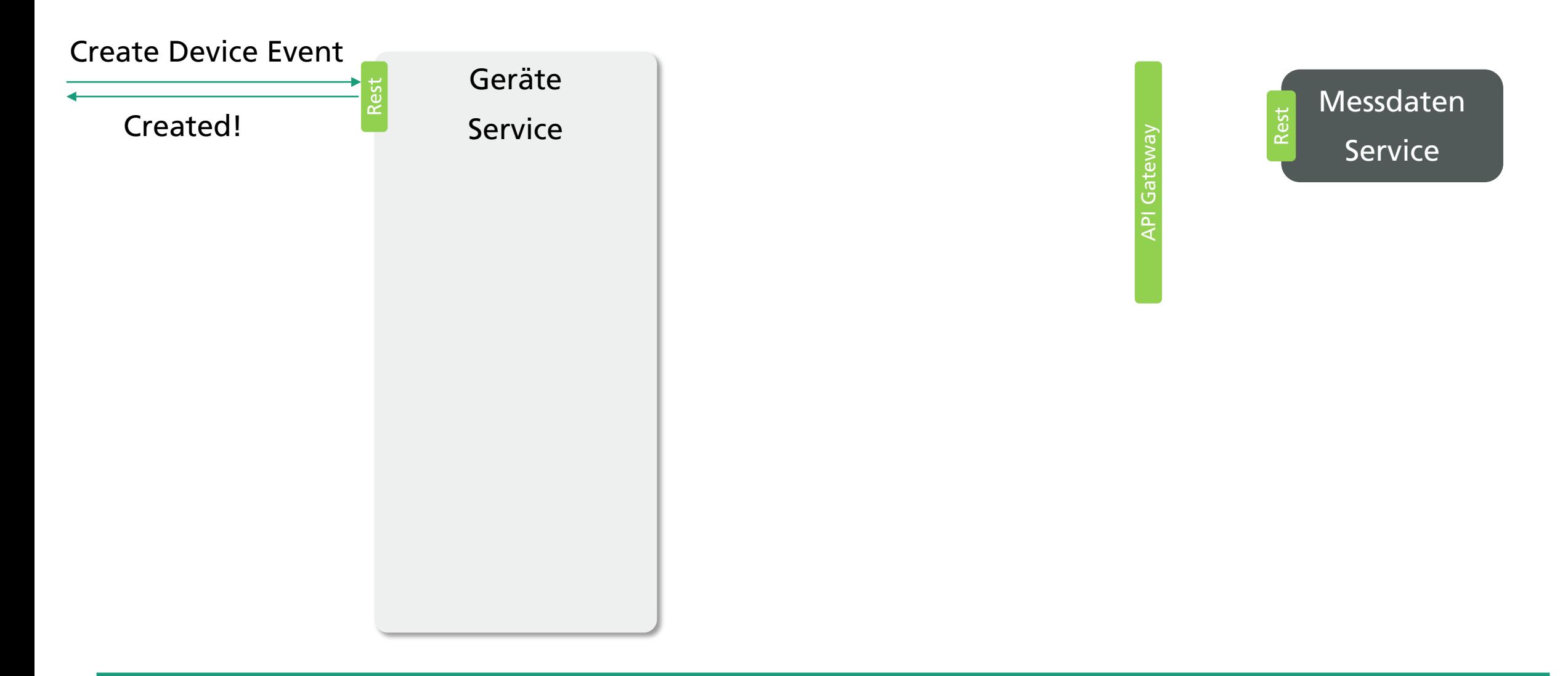

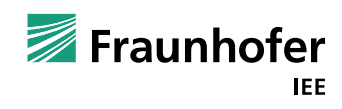

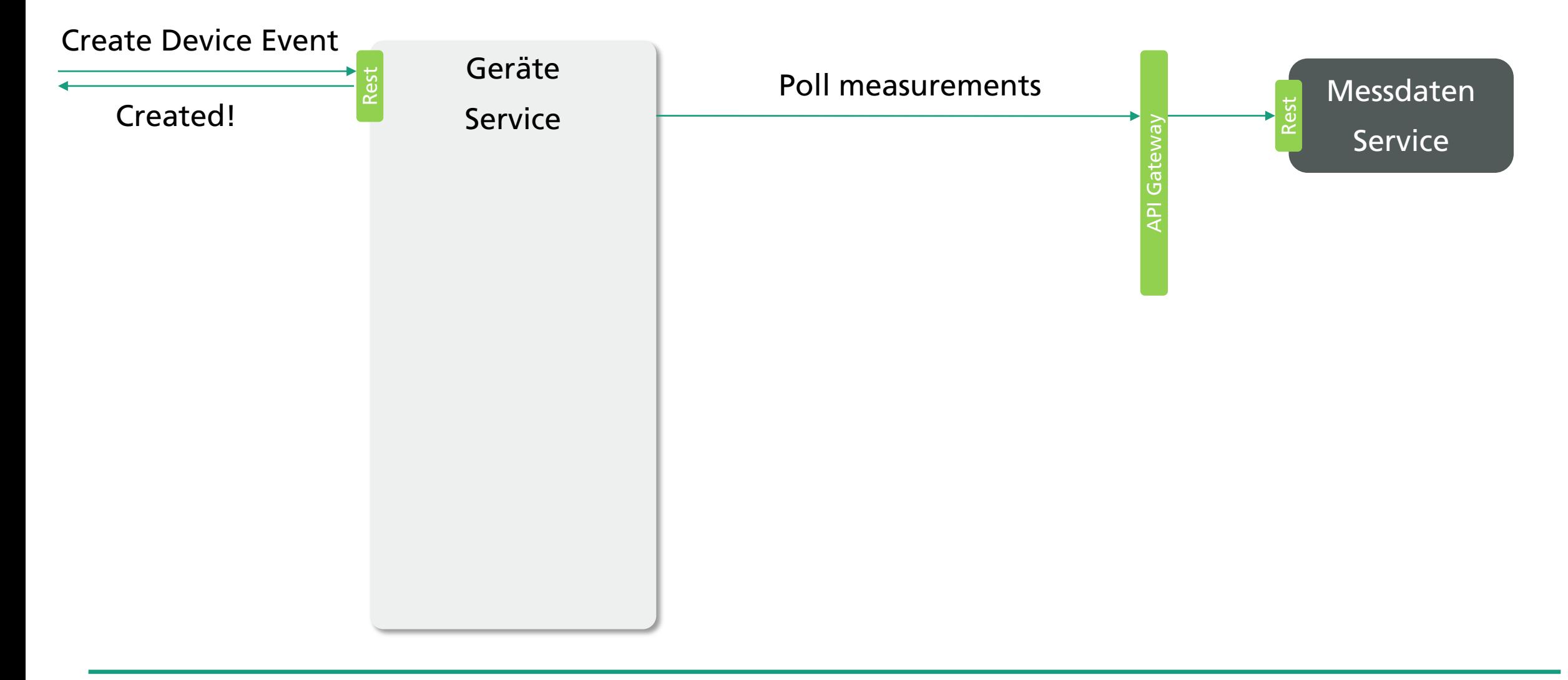

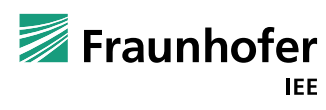

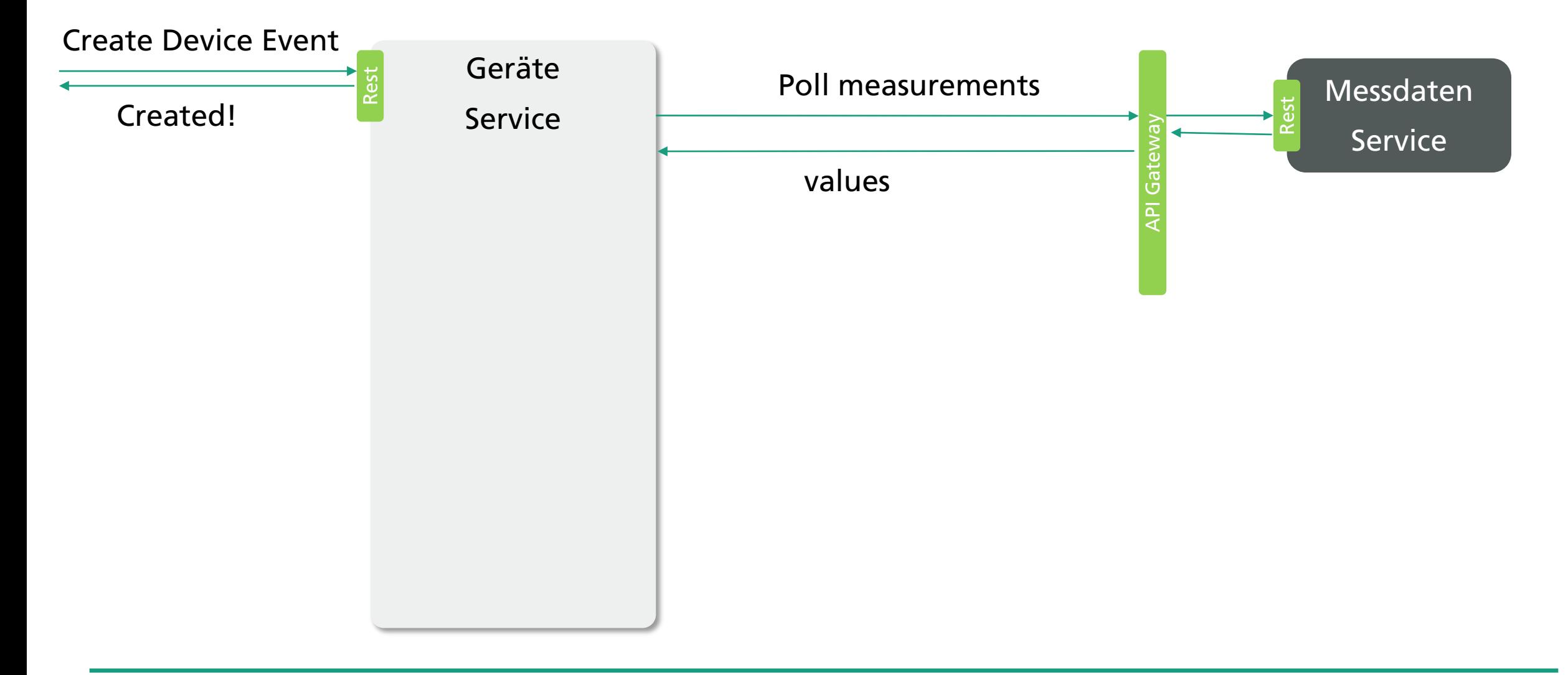

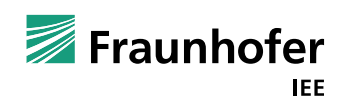

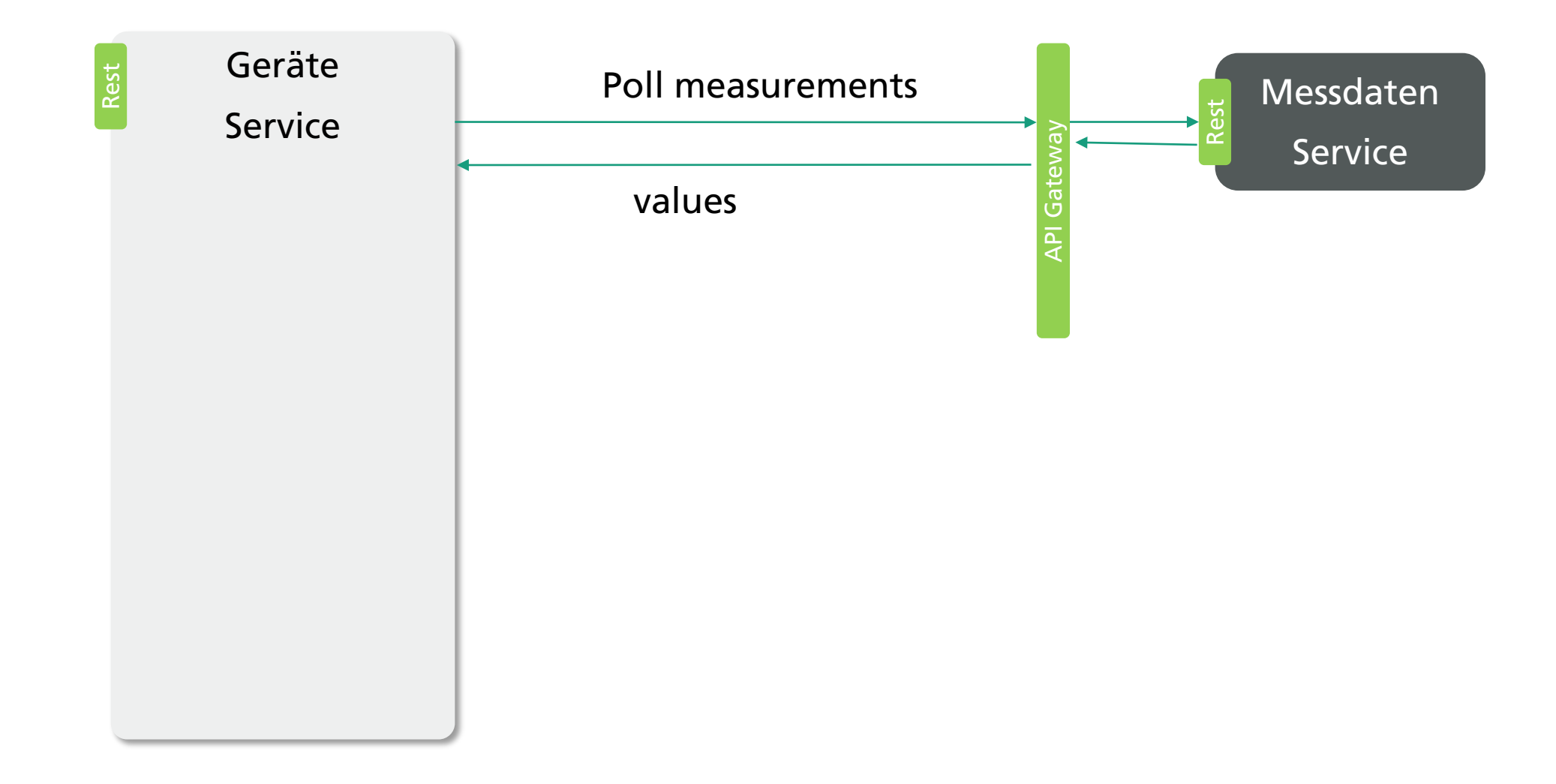

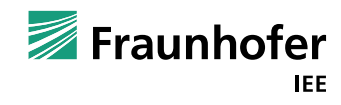

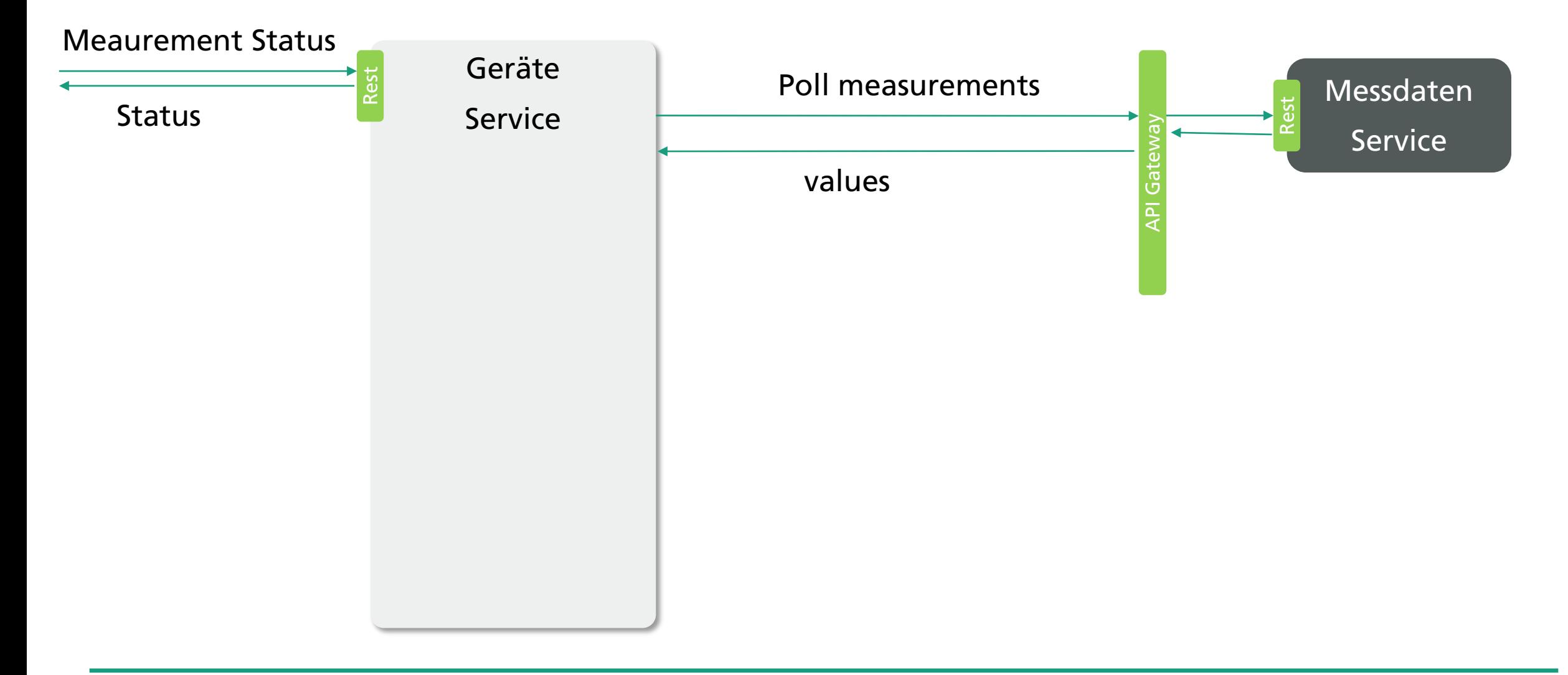

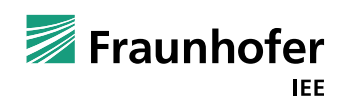

## Vorgehen

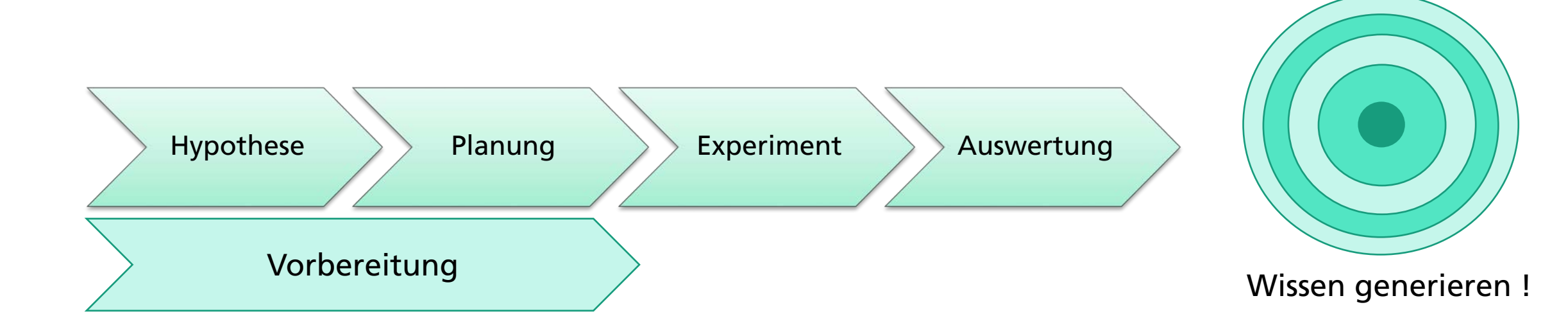

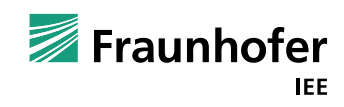

offen

#### Hypothese **Planung** Planung **Planung** Pusperiment Auswertung Planus Hypotheses Backlog

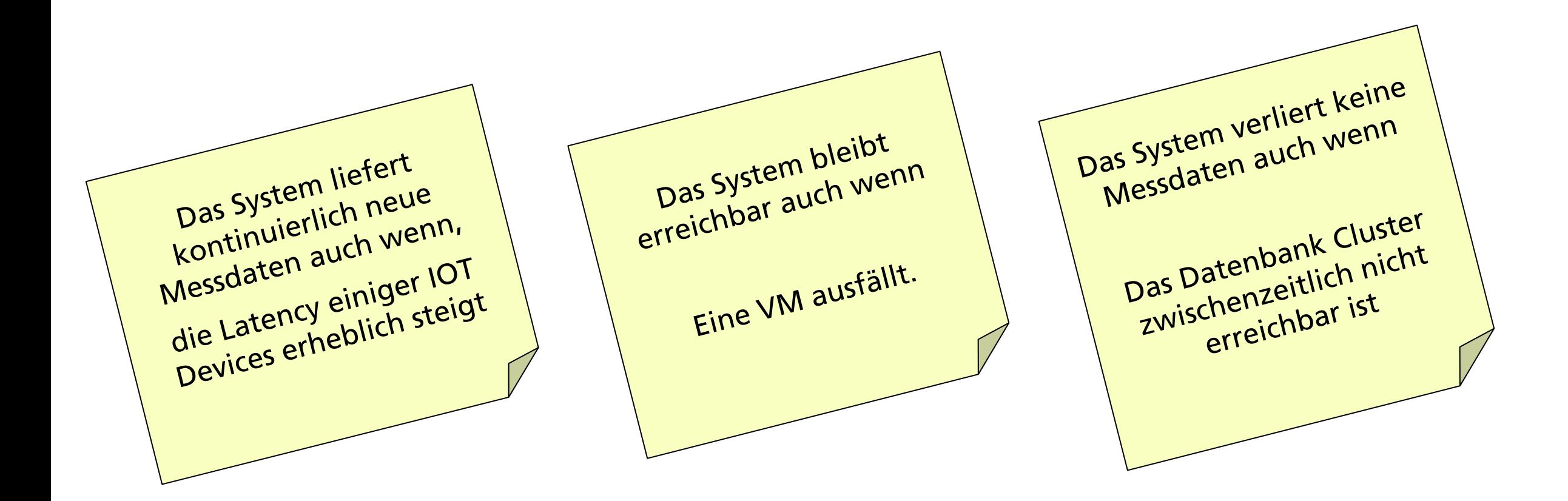

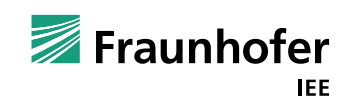

#### Hypotheses Backlog

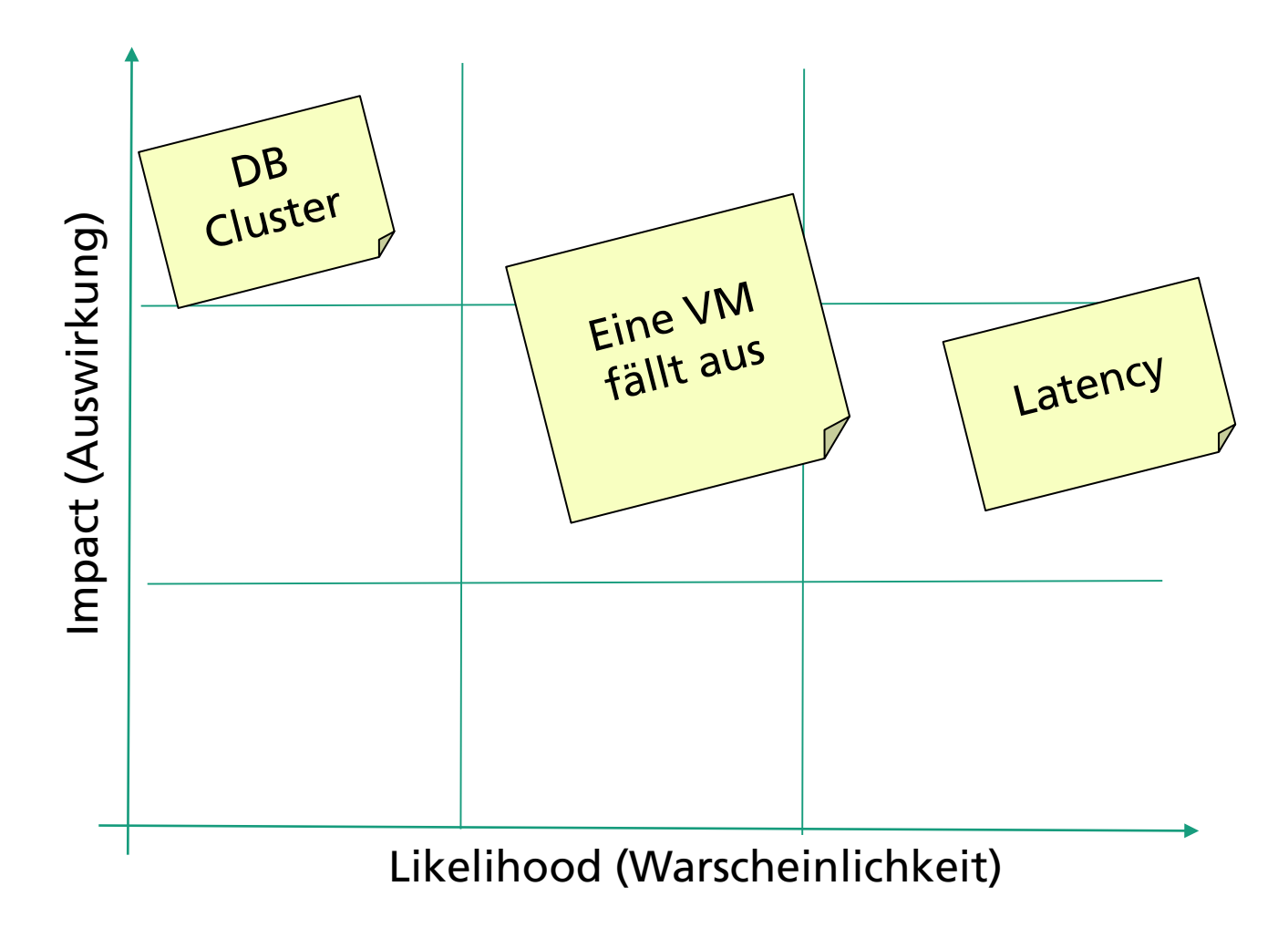

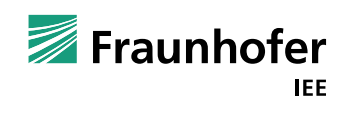

Hypothese Planung Planung Experiment Auswertung

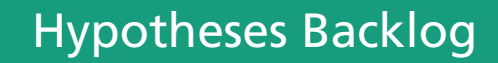

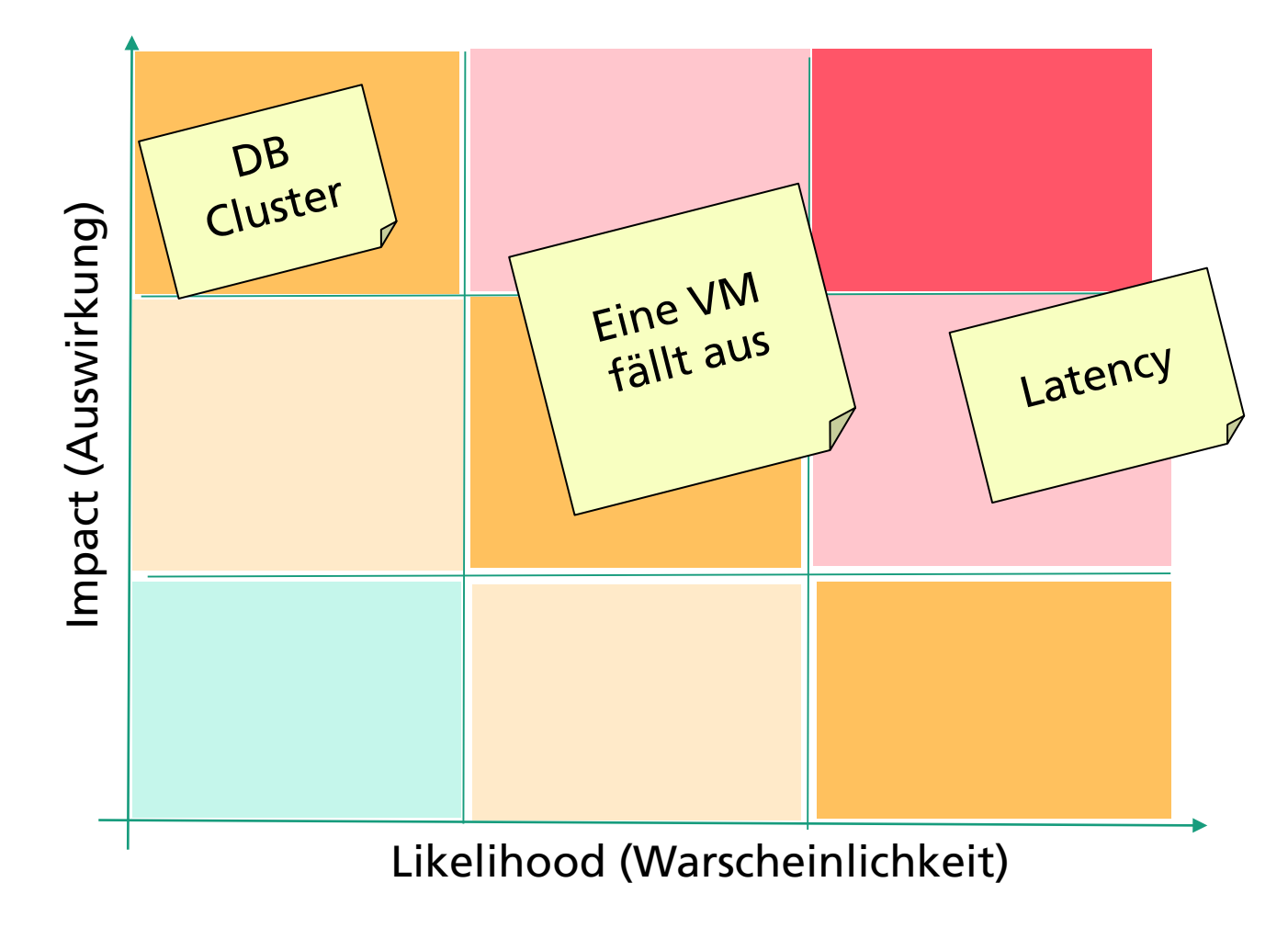

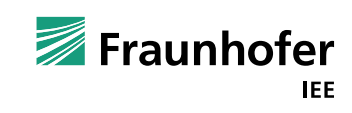

Hypothese Planung Planung Experiment Auswertung

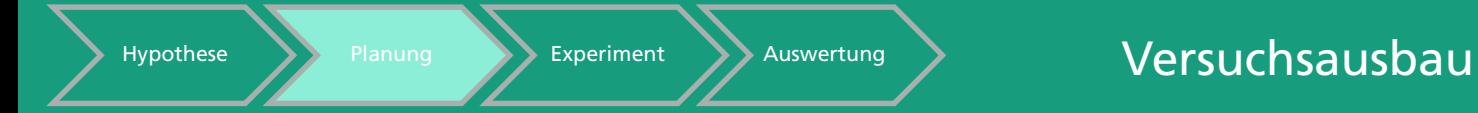

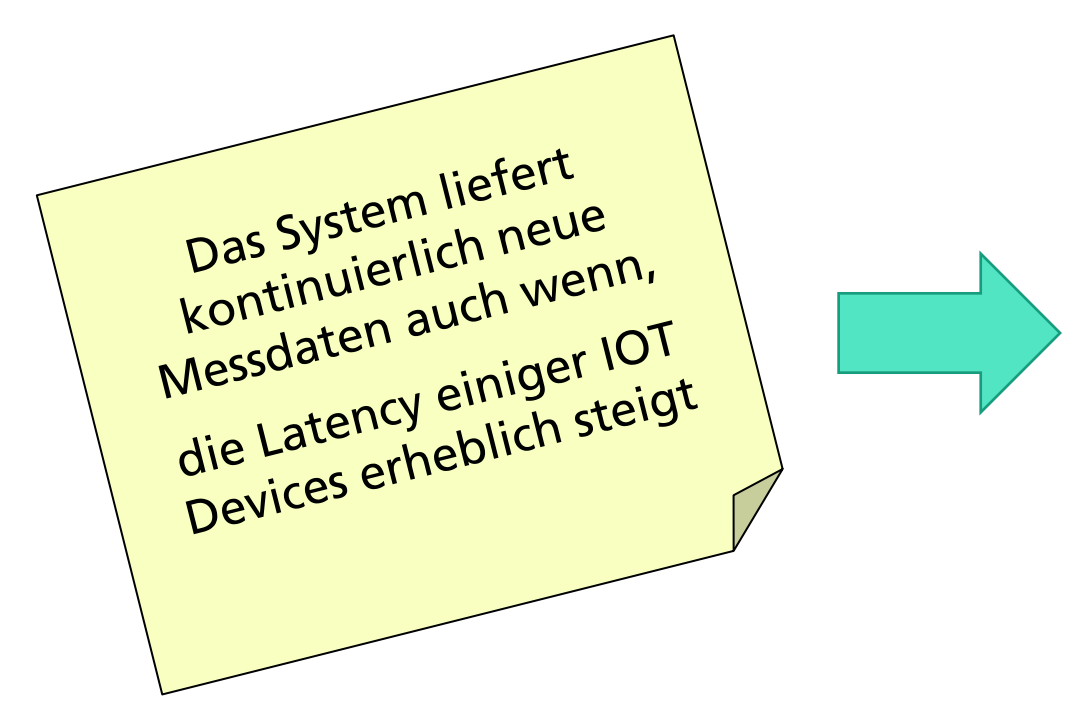

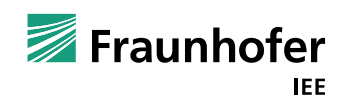

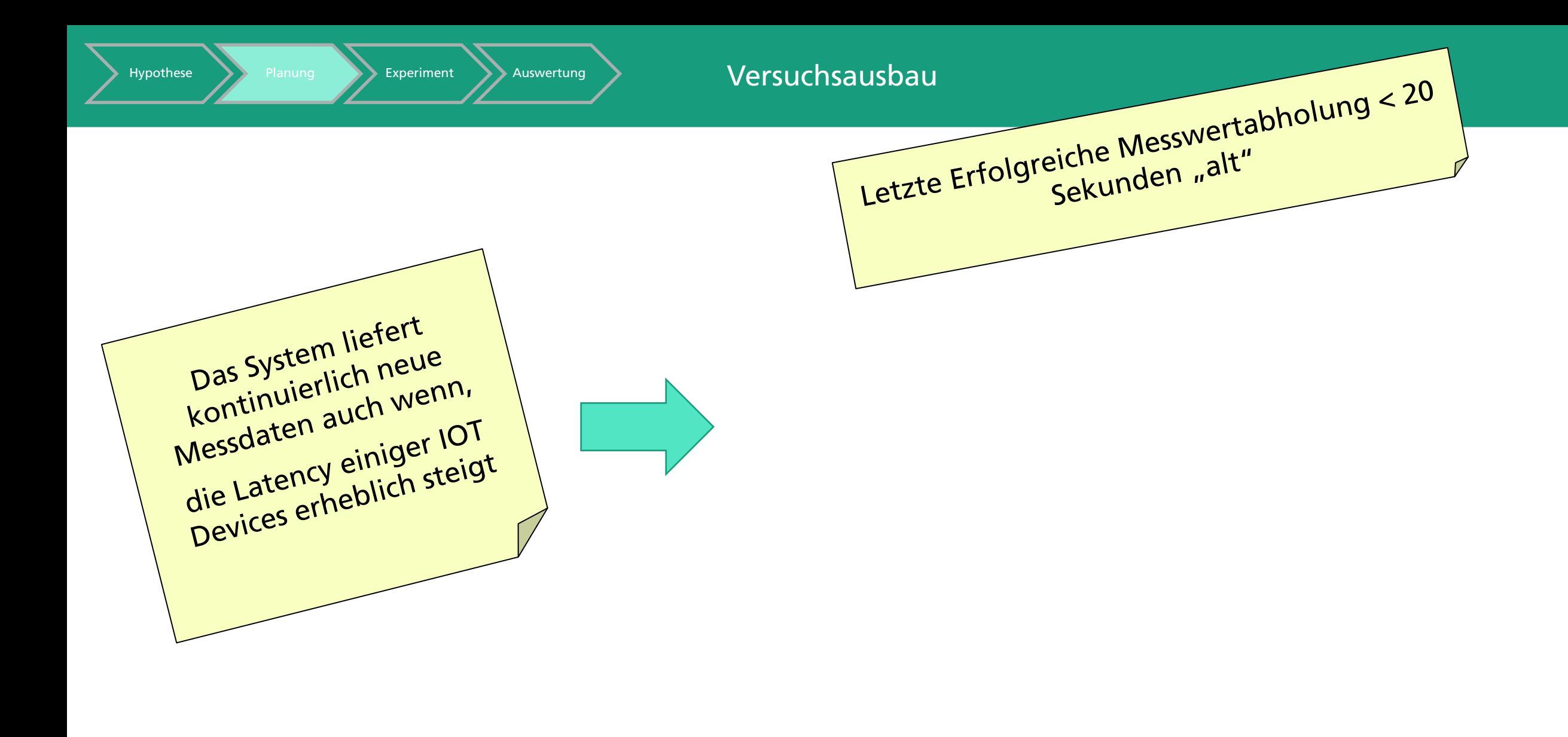

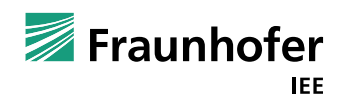

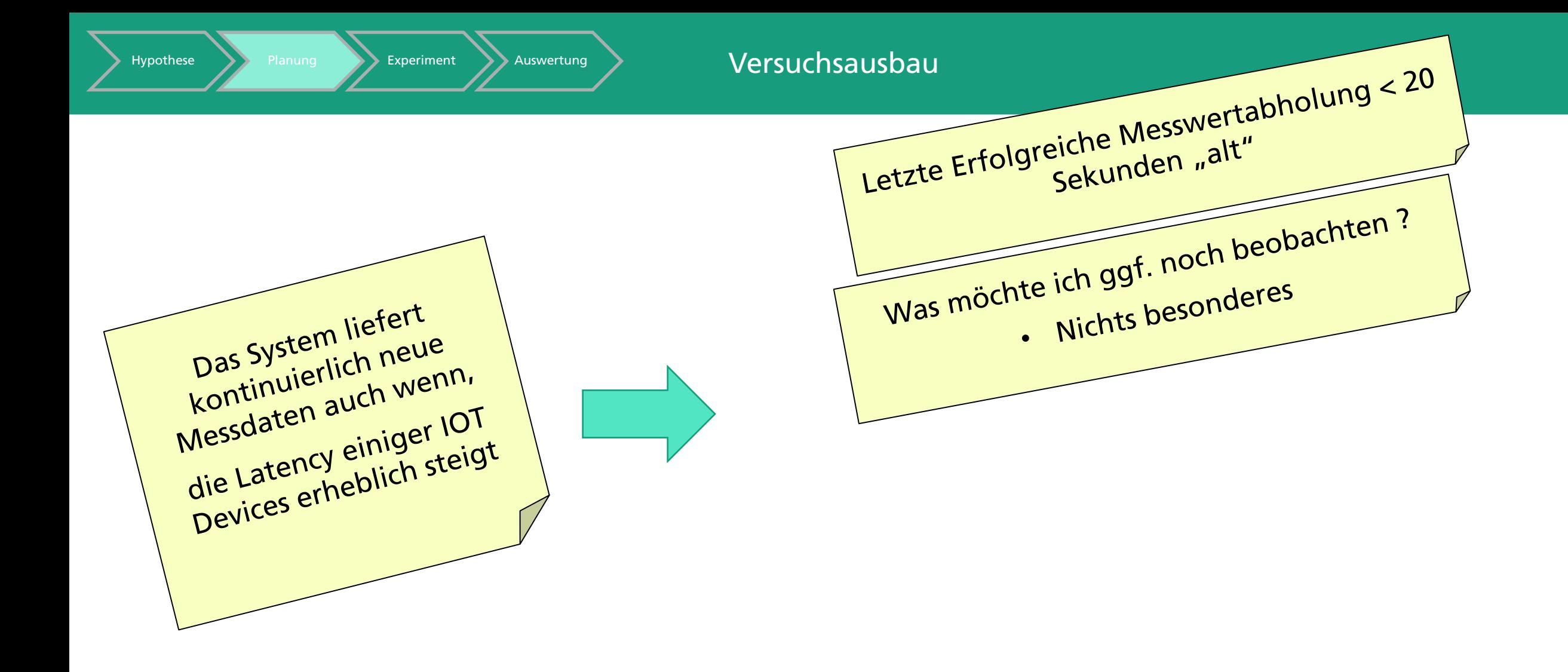

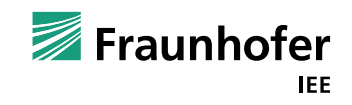

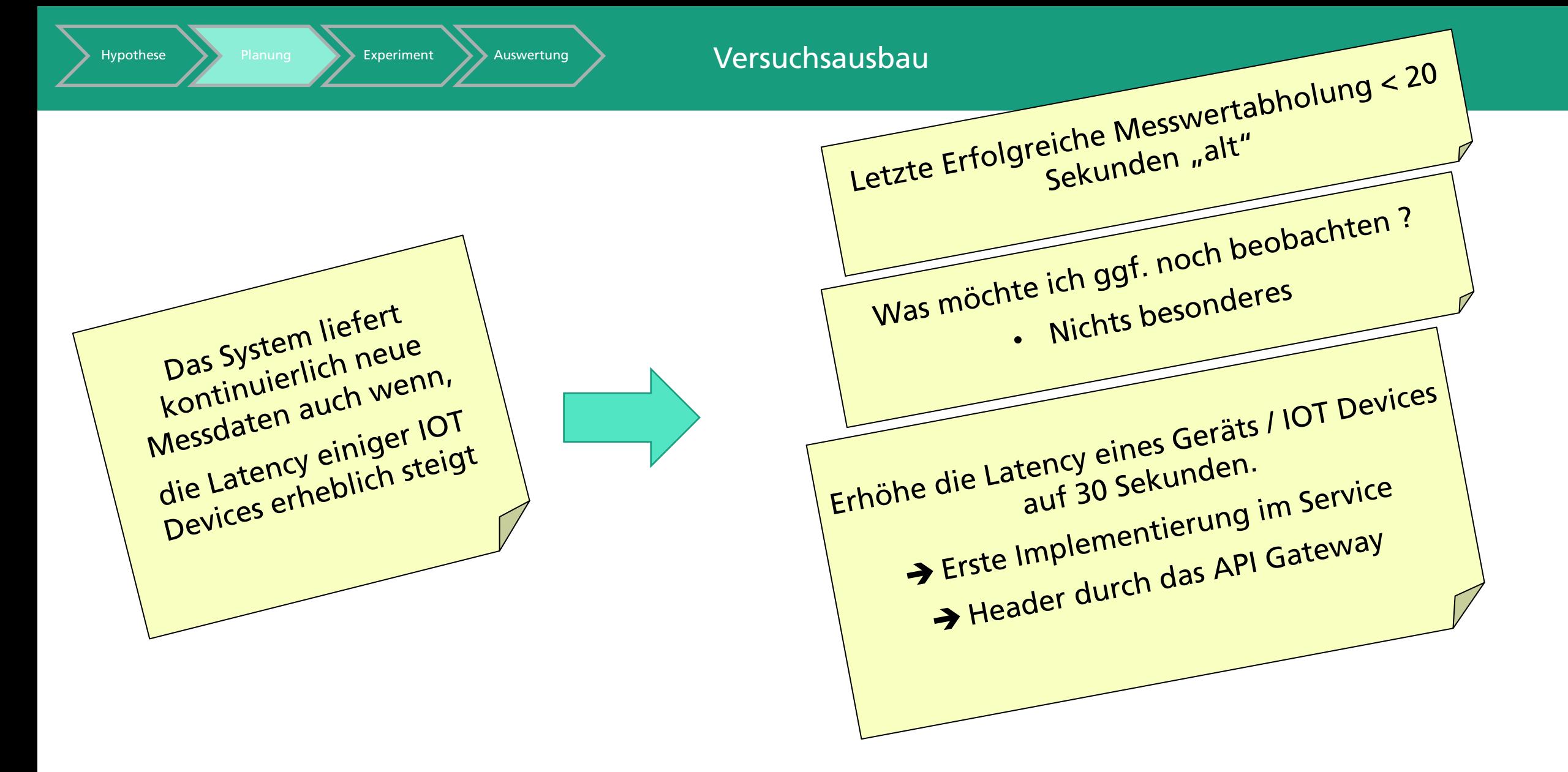

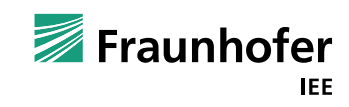

offen

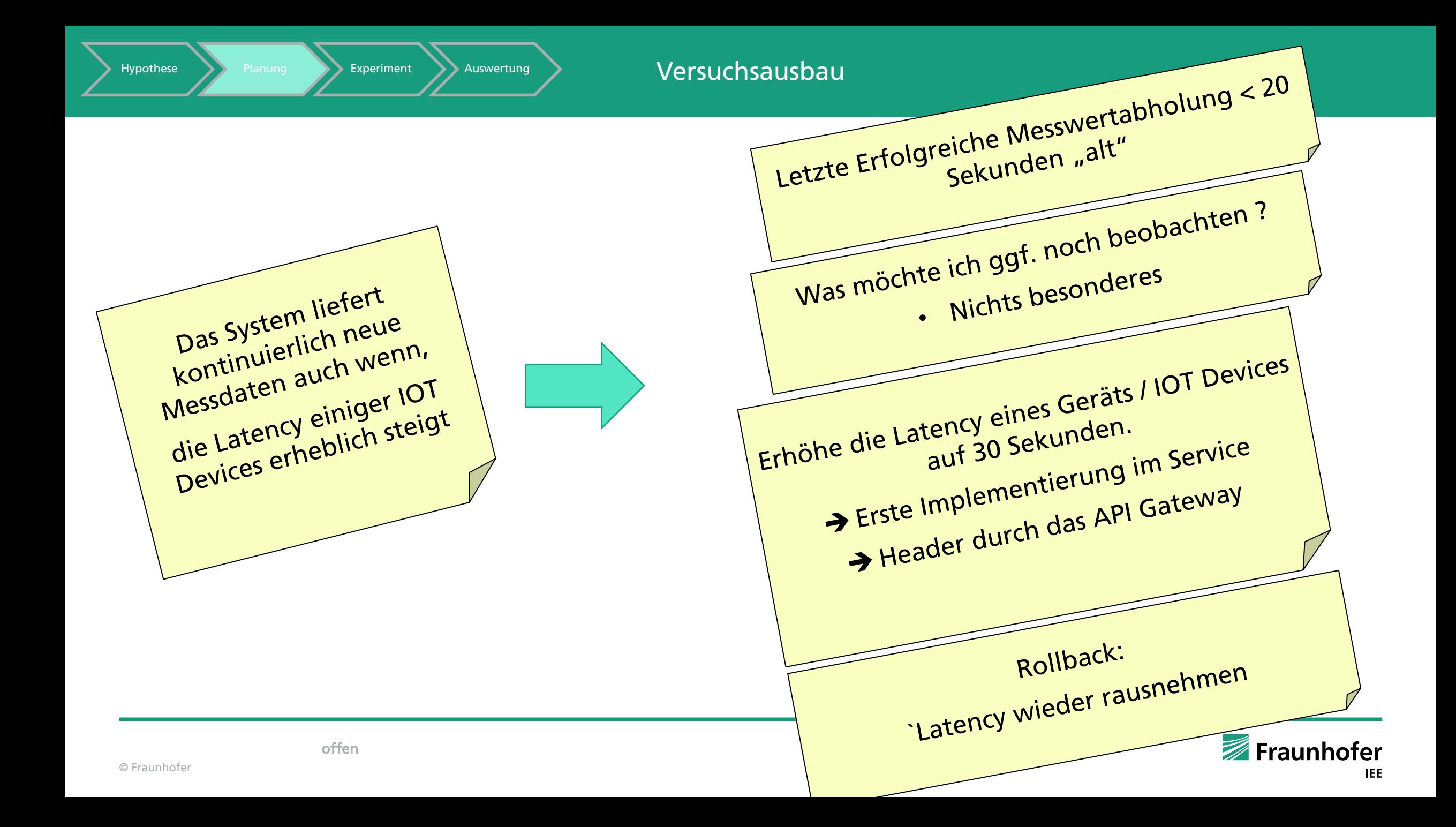

#### <https://chaostoolkit.org/>

Hypothese **Planung** Planung Planung Auswertung

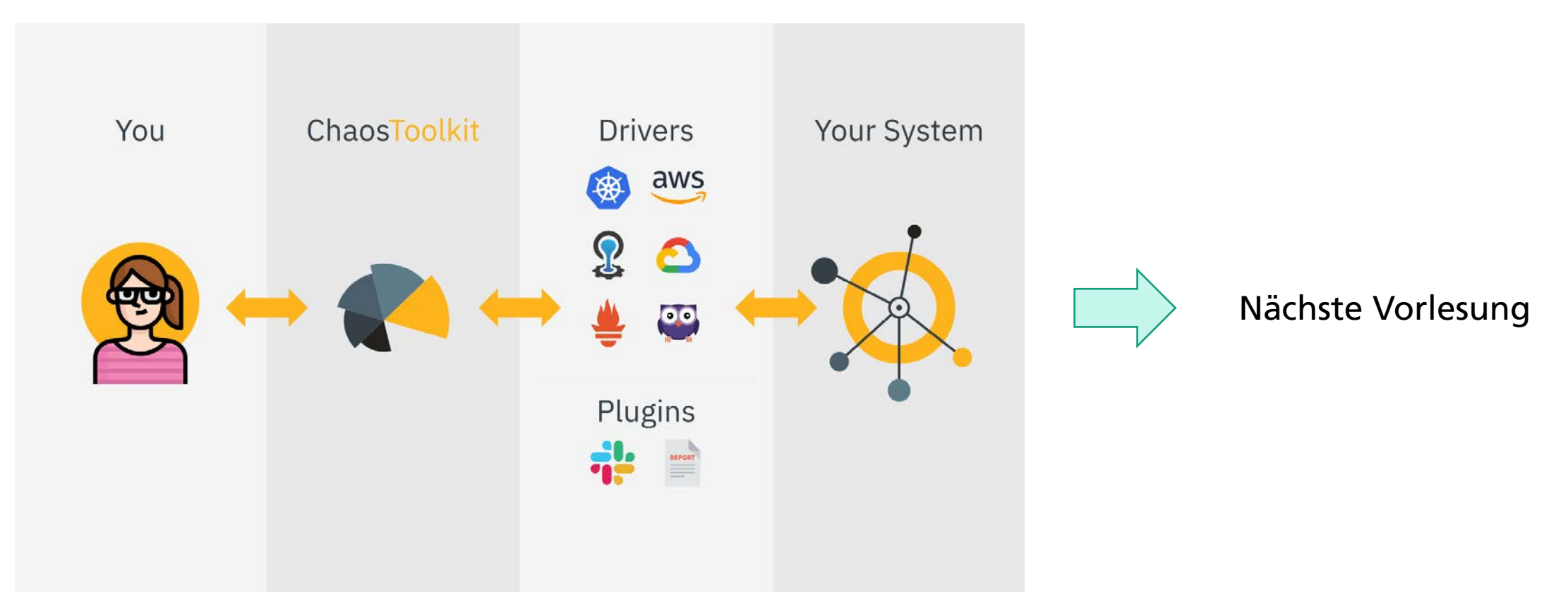

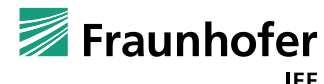

offen

#### <https://chaostoolkit.org/>

Hypothese **Planung** Experiment Auswertung

offen

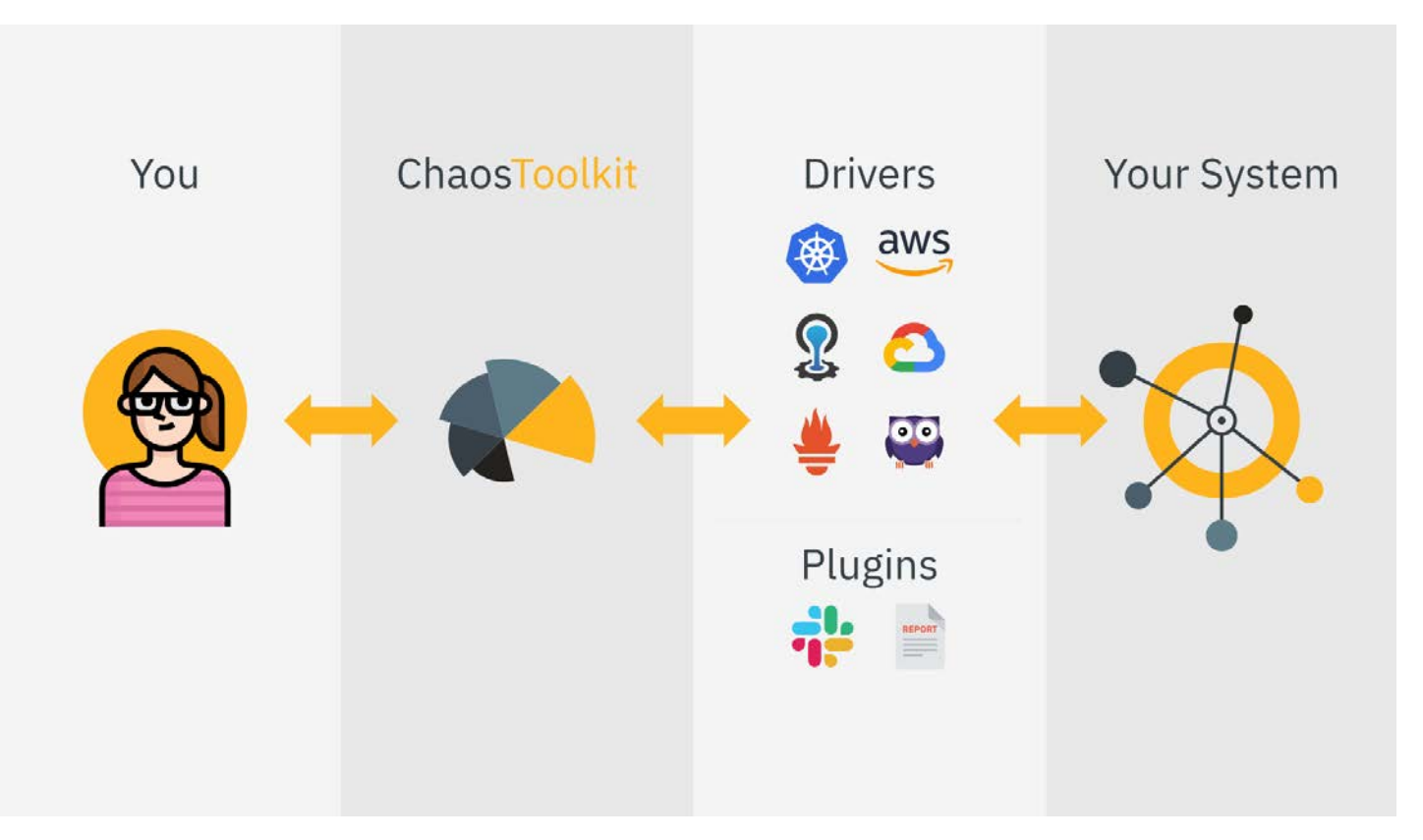

#### Python – Virtual Env.

pip install chaostoolkit

Erweiterungen:

pip install chaostoolkit-kubernetes

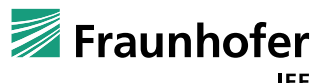

 $\{$ 

#### Kommandozeilen Tool

chaos run experiment.json

#### Konfiguration des Experiments (experiment.json)

```
"title" : "Title of my Experiment",
"description" : "Description",
"tags" : [ \sqrt{n} Tag1", \sqrt{n} Tag" ],
```

```
"steady-state-hypothesis": {
```

```
},
"method" : [
```

```
],
"rollbacks" : [
```
]

}

Fraunhofer **IEE** 

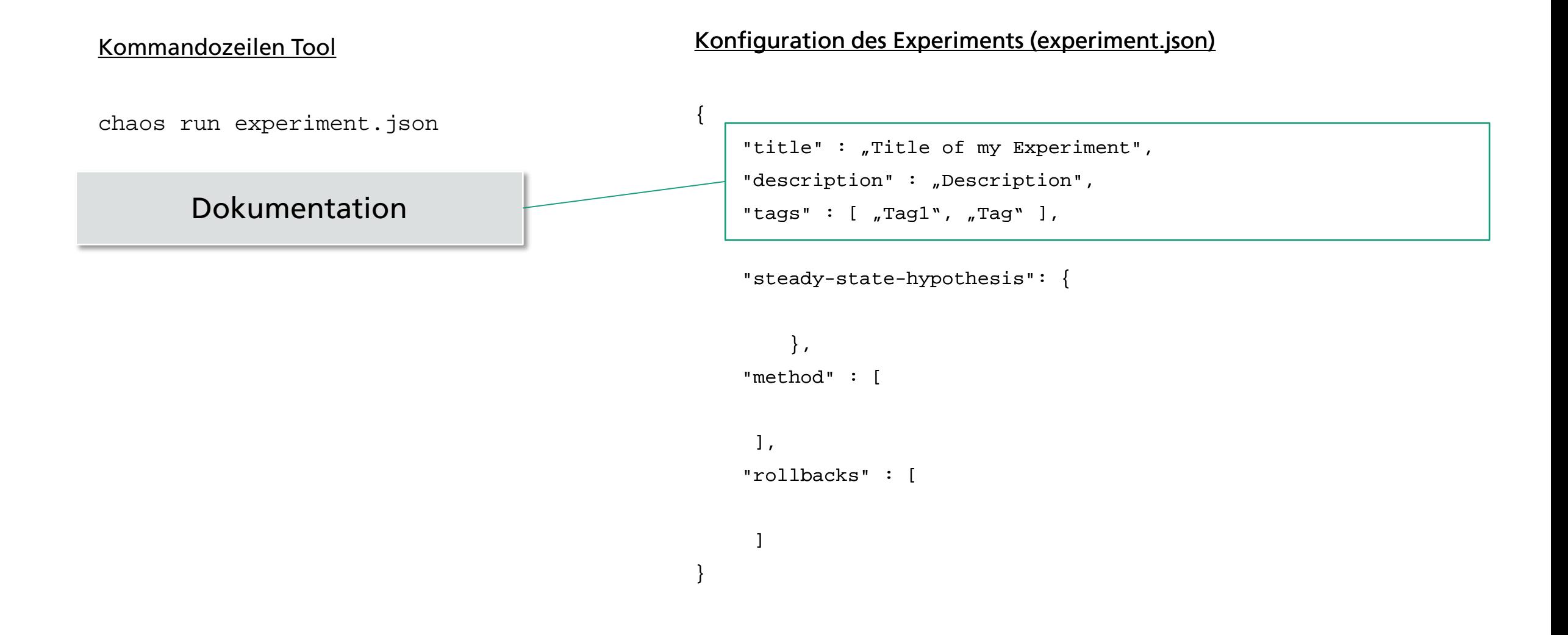

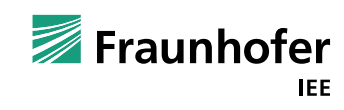

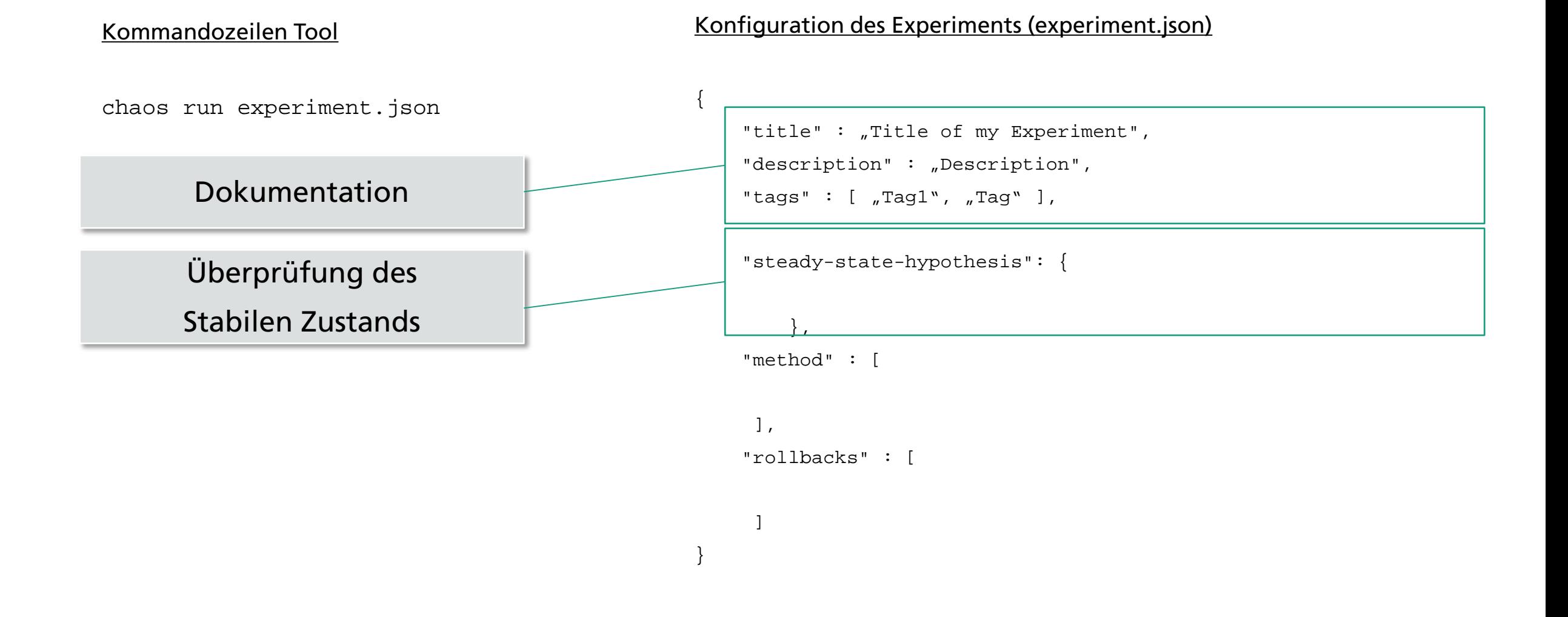

#### Fraunhofer **IEE**

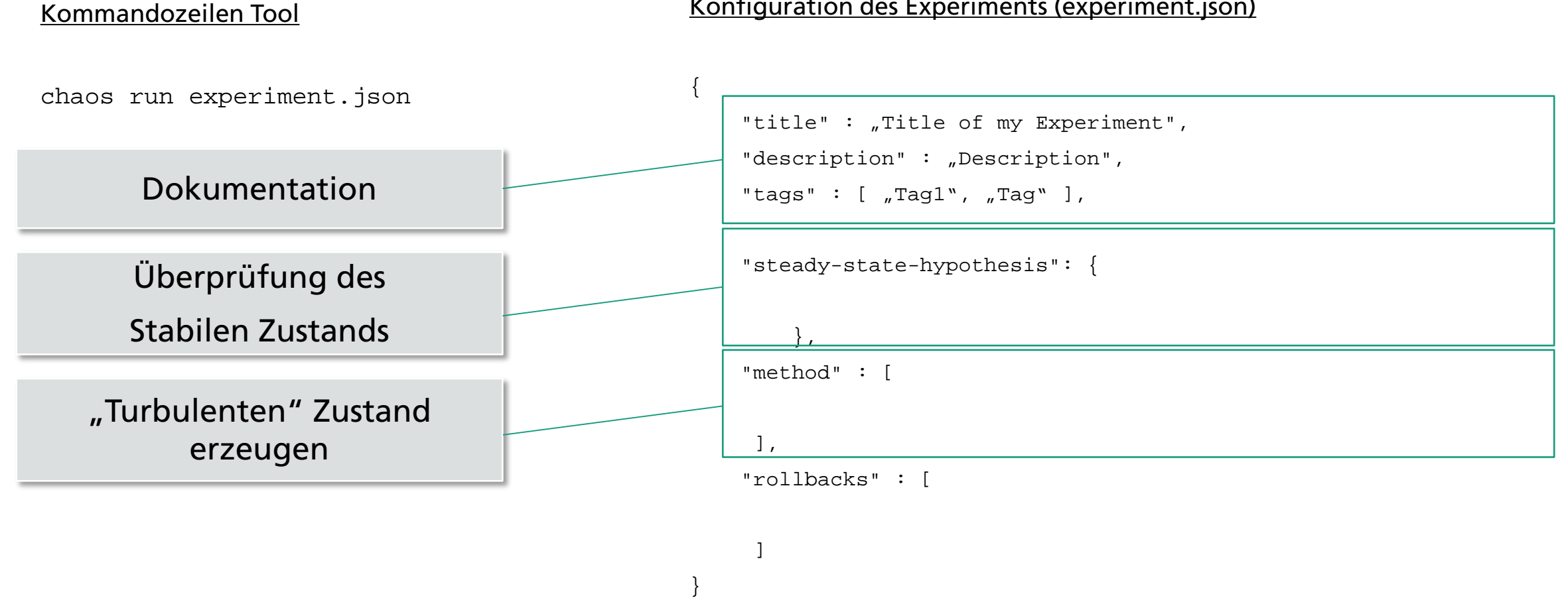

Konfiguration des Experiments (experiment.json)

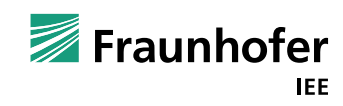

© Fraunhofer

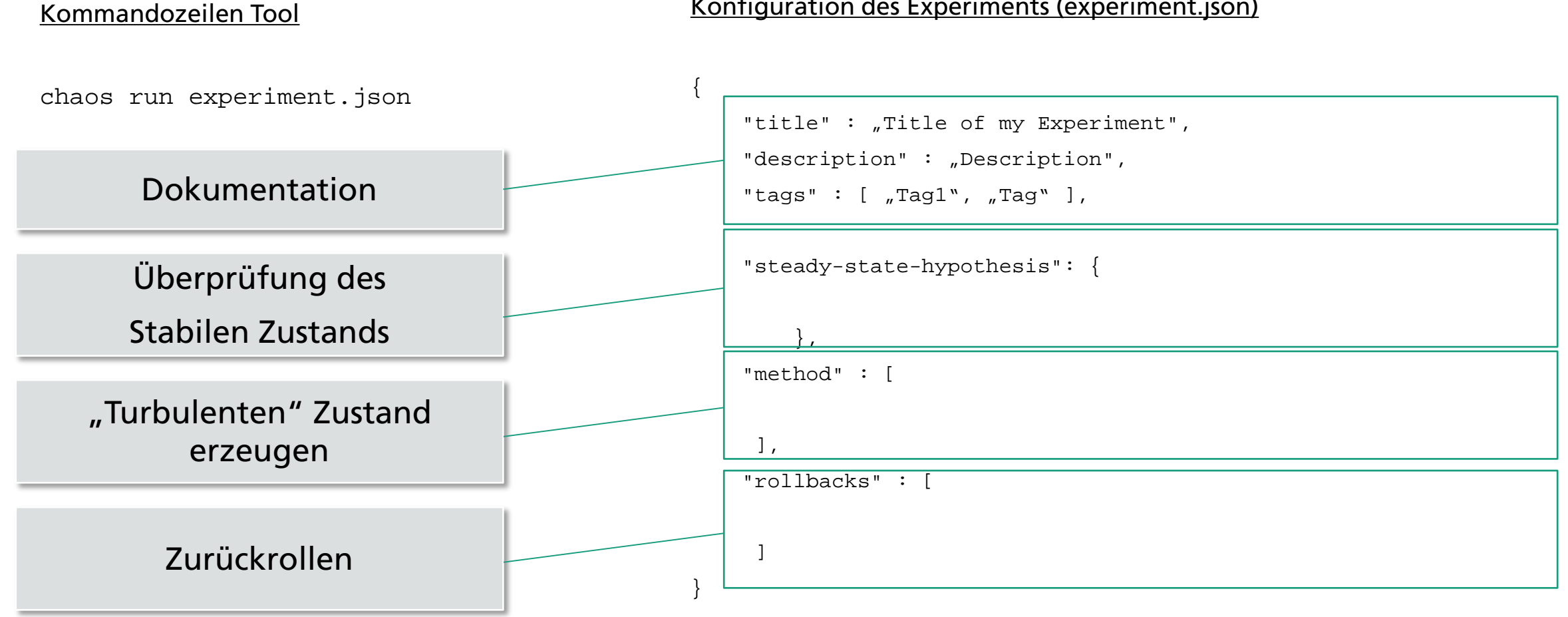

#### Konfiguration des Experiments (experiment.json)

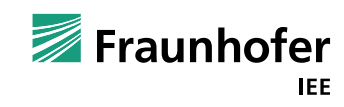

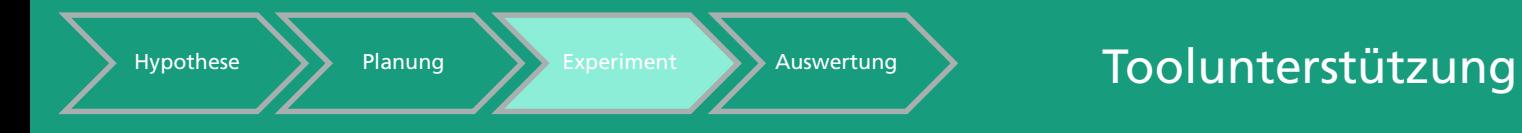

Kommandozeilen Tool

# Konfiguration des Experiments (experiment.json)  $\left\{ \right.$

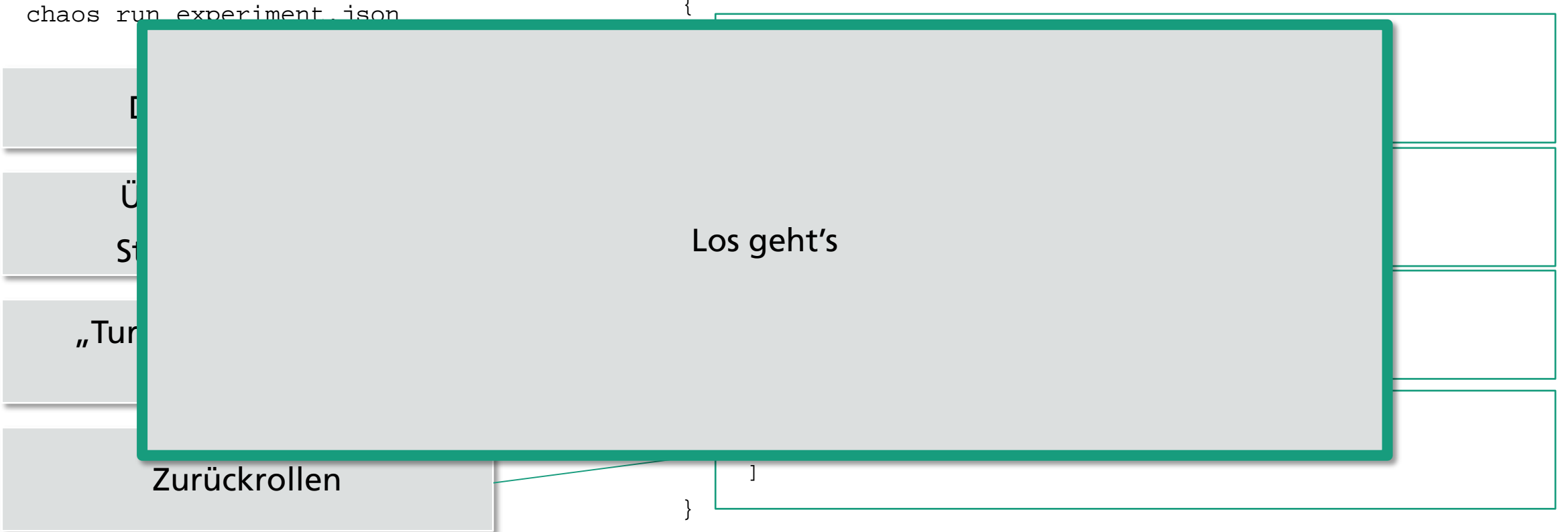

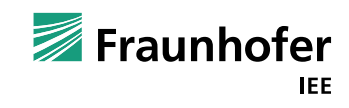

- $\rightarrow$  Timeouts beachten
- → Möglicherweise Parallele Zugriffe einbauen.
- → Mit Fehlern von Drittsystemen rechnen. → Es können noch viele weitere Fehler auftauchen. **Toxiproxy**

Nächste Schritte:

- → Mehrere Latency bei Geräten
- Andere Latency Formen, ggf. auf TCP Ebene z.B. Toxiproxy
- Andere Abbrüche von Verbindungen

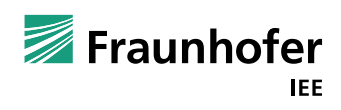

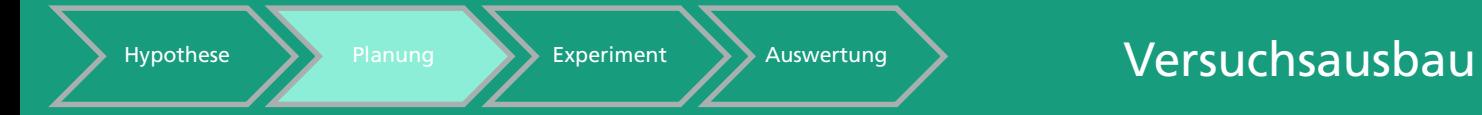

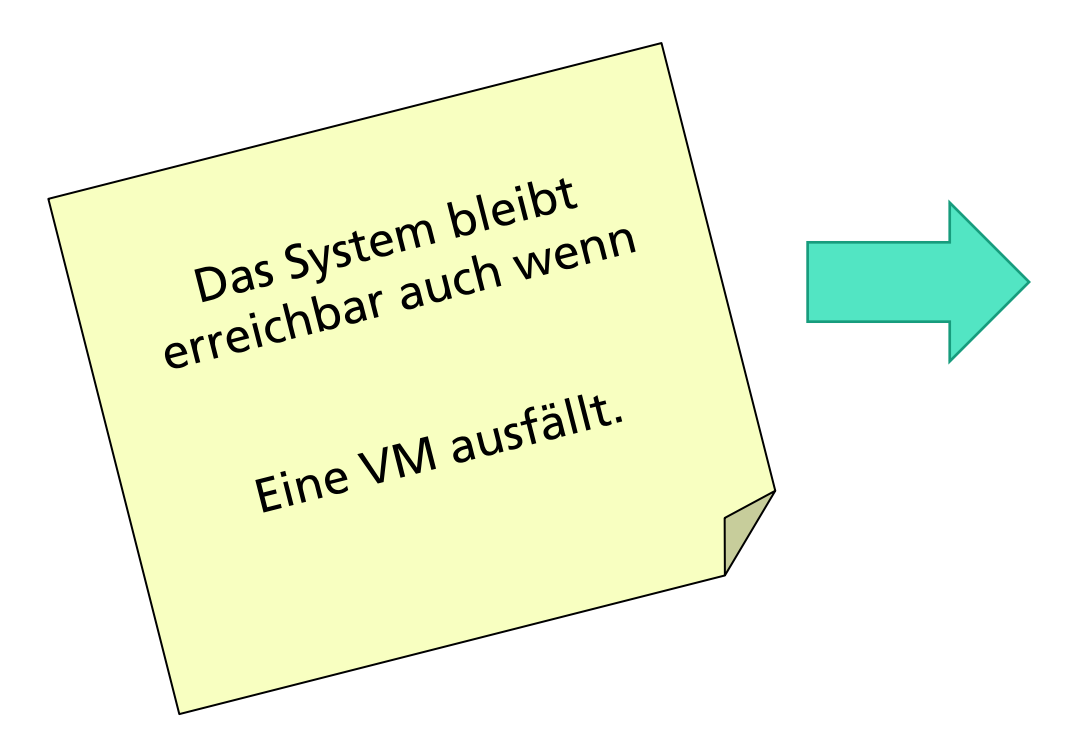

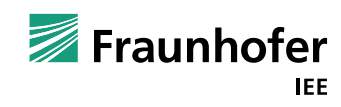

offen

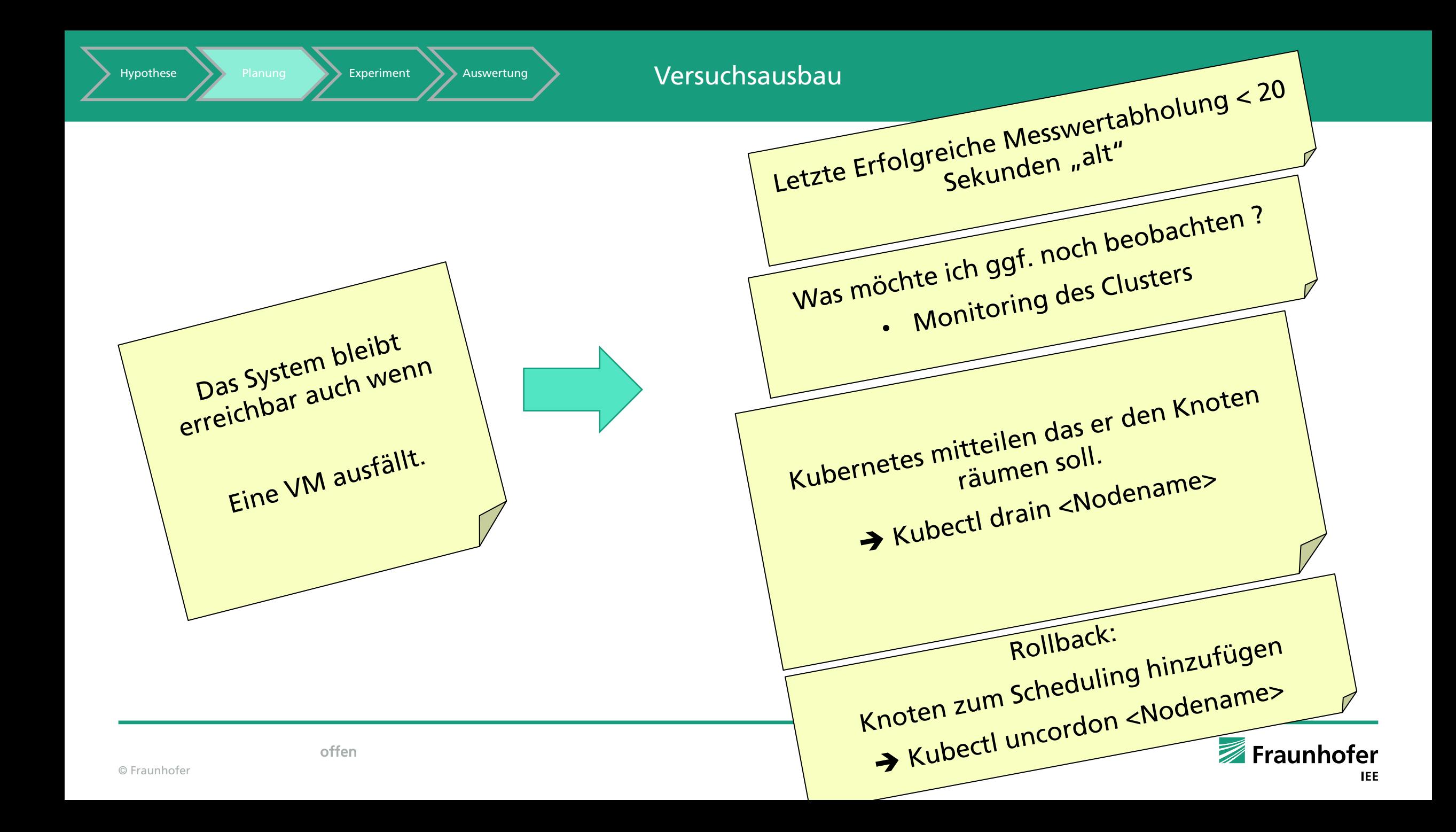

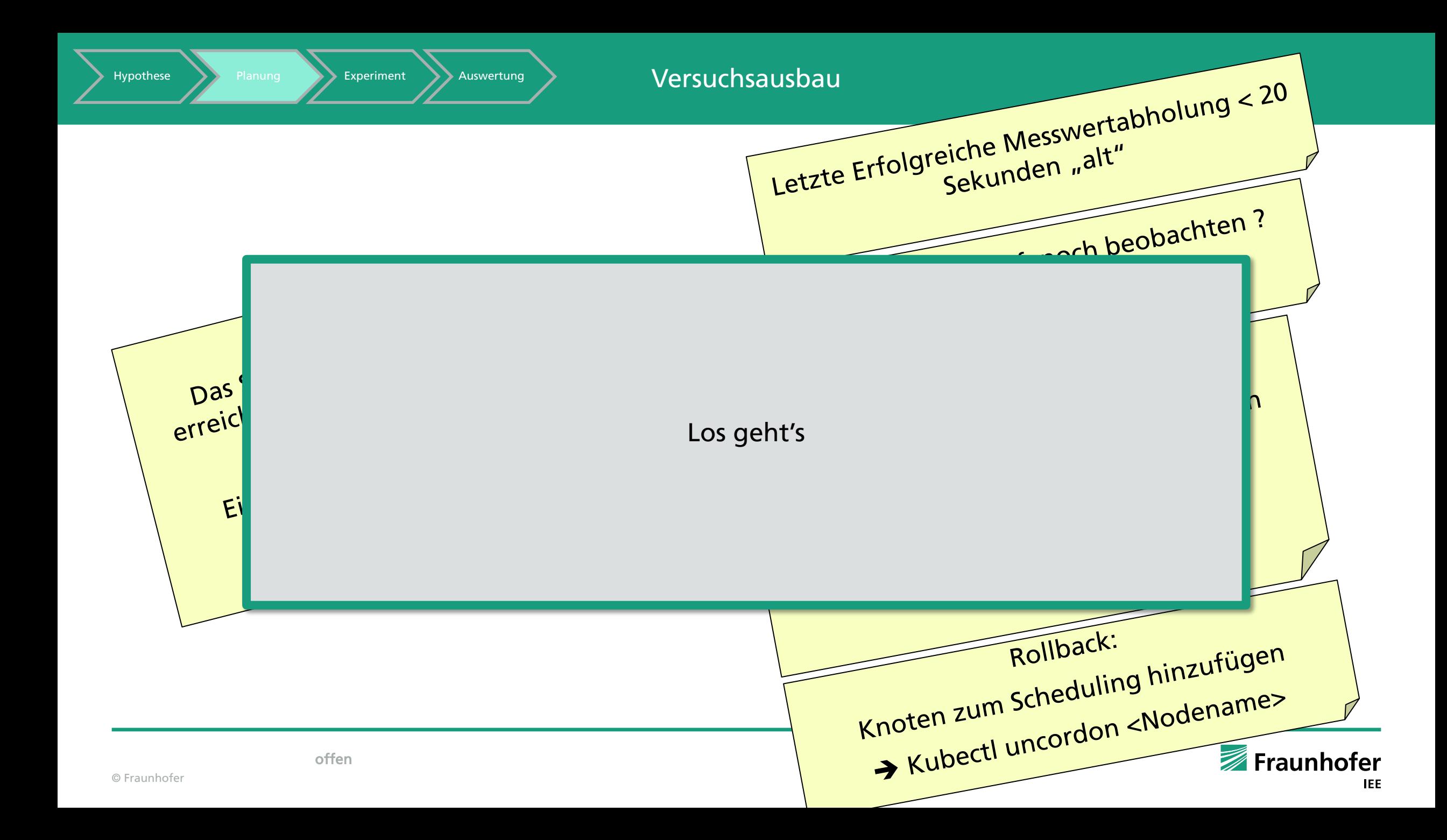

#### Learnings:

Gestern Abend 20:00  $\rightarrow$  Cluster reagiert nicht mehr !

#### VMs Restart

- $\rightarrow$  Kafka kann sich nicht verbinden !
- $\rightarrow$  Container sind nicht auffindbar  $\rightarrow$  Registry war nicht mit Volume verbunden

….

- → Eine Menge gelernt
- → Persistenz auch bei der Anwendung notwendig....

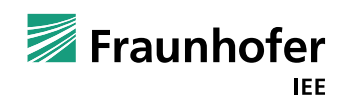

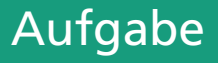

#### Für das Projekt -- Projektabgabe:

- 1. Jeder von euch hat 2 Chaos Experimente durchgeführt und dadurch sein Wissen erweitert
- 2. Die Chaos Experimente sollten irgendwie persistiert sein  $\rightarrow$  Dokumentiert oder Skript (Einfach) 3. Prüfungsrelevant !

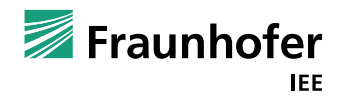

Manuel Wickert M. Sc.,

Abteilungsleiter Energieinformatik und Informationssysteme

Fraunhofer IEE

Goethestr. 27 | 34119 Kassel (Besuchsadresse) Königstor 59 | 34119 Kassel (Postadresse)

mailto:manuel.wickert@iee.fraunhofer.de | Telefon 0561 7294-369

[http://www.iee.fraunhofer.de](http://www.iee.fraunhofer.de/)

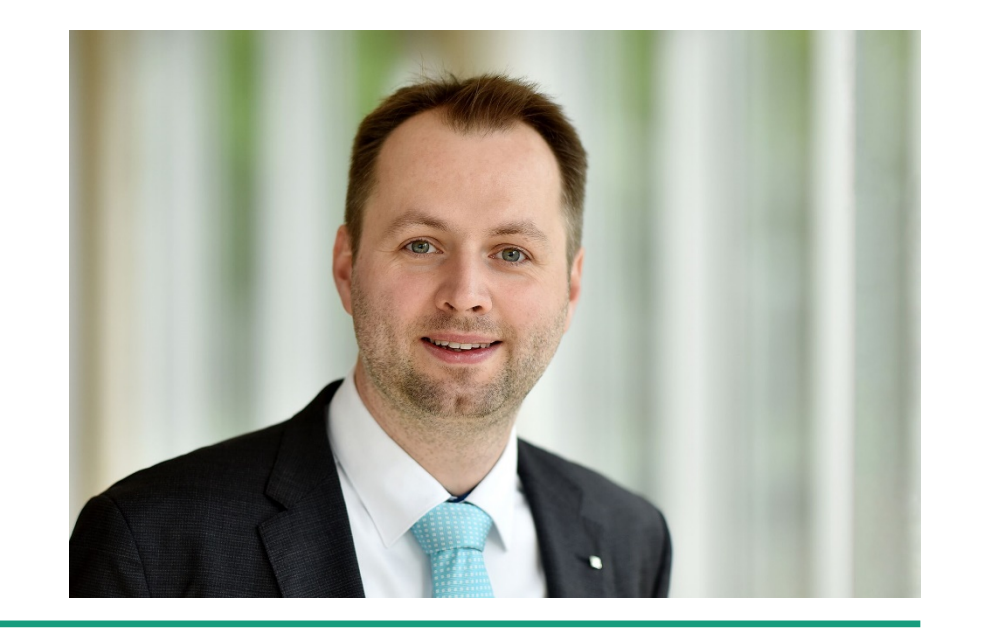

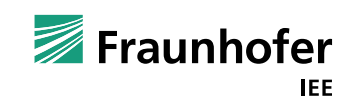

offen